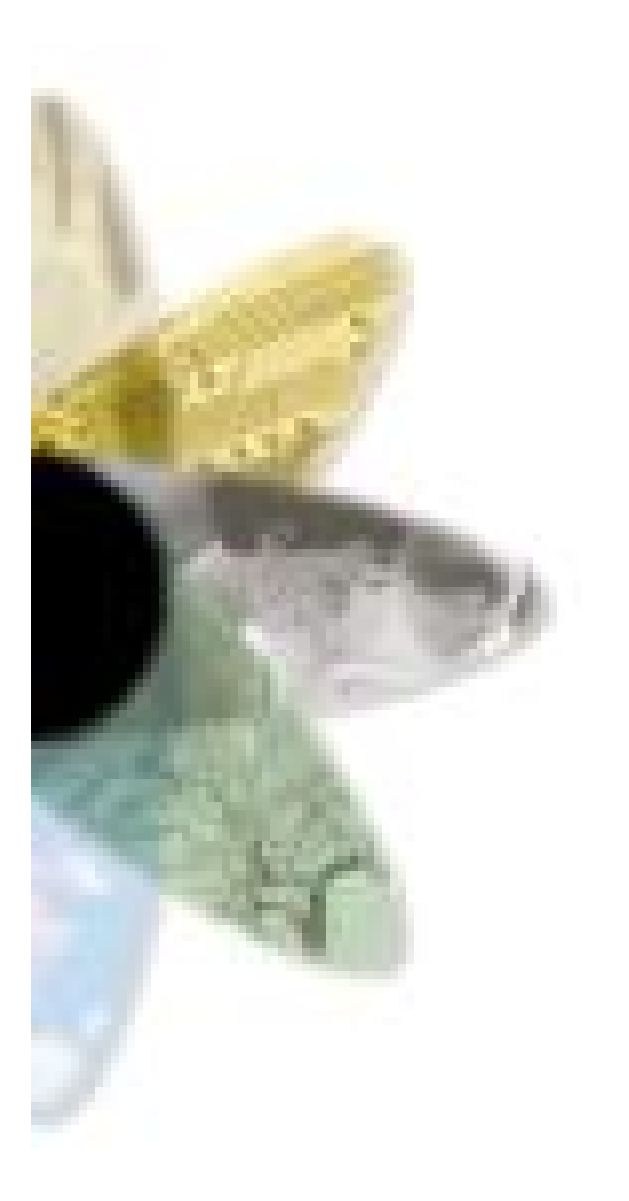

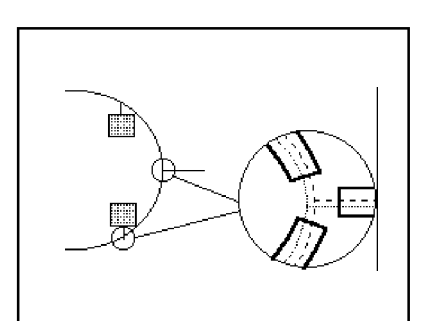

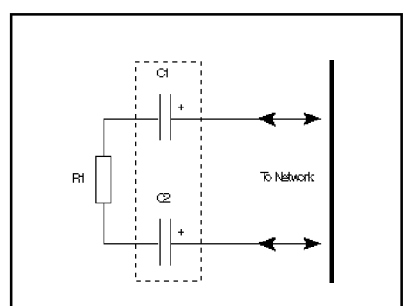

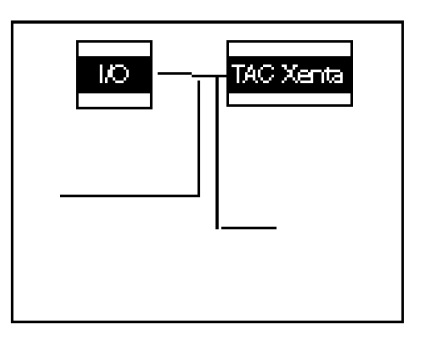

# TACXenta**®**

Руководство по сетям

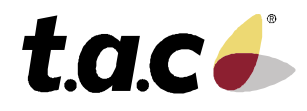

0-004-7460-4 (Ru), 2001-03-05

### *Предисловие*

Добро пожаловать в руководство по построению сетей с контроллерамиTAC Xenta®.

Данный справочник описывает использование устройств TAC Xenta® и других устройств TAC для формирования различных видов сетей, использующих технологию LonWorks®.

Цель этого руководства - дать краткий обзор возможностей, которые дает эта сетевая концепция с изделиями TAC Xenta® и TAC Vista. Оно не должно рассматриваться как техническое требование к упоминающимся устройствам и сети.

Руководство также содержит ряд типичных конфигураций, которые могут служить отправной точкой на пути практической реализации.

Если Вы обнаружите погрешности и/или неясные описания в этом справочнике, пожалуйста, сообщите вашему представителю TAC. Вы можете также послать электронную почту по адресу:

**[info@tac-russia.ru](mailto:info@tac-russia.ru)**

Авторское право © 2001 TAC AB.

Этот документ, также как изделие, к которому он относится, предназначен только для лицензированных пользователей. TAC AB имеет авторское право на этот документ и сохраняет за собой право делать изменения, дополнения или сокращения. TAC AB не берет на себя ответственность за возможные ошибки или погрешности, которые могли появиться в этом документе.

Не используйте изделие для любых других целей чем те, что указаны в этом документе.

Только лицензированным пользователям изделия и документа разрешено пользоваться документом или любой информацией, помещенной в нем. Распространение, раскрытие, копирование, сохранение или использование изделия, информации или иллюстраций, помещенных в документе, нелицензированным потребителям, в электронной или механической форме, как запись или другим способом, включая фотокопирование или системы хранения и поиска информации, без специального письменного разрешения TAC AB, строго запрещено и будет расценено, как нарушение законов об авторском праве.

TAC Xenta ®, TAC Menta ® и TAC Vista ® - зарегистрированные марки изготовителя TAC AB в Швеции и других странах. Все другие фирменные знаки - торговые марки их соответствующих владельцев.

### *Список изменений*

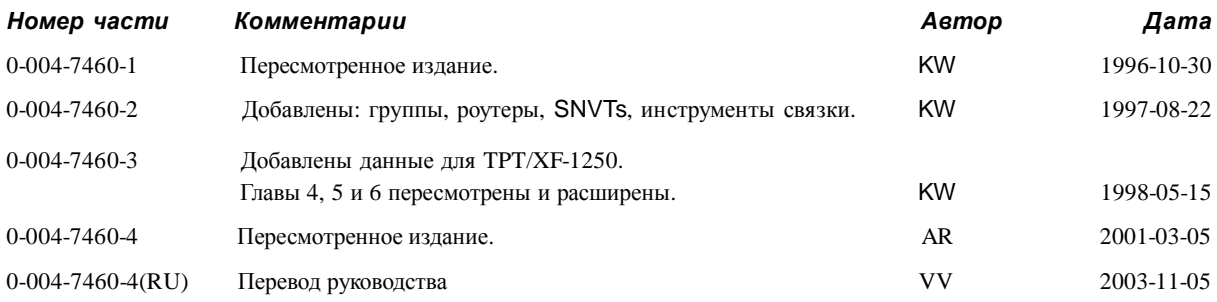

# Руководство по сетям ТАС Xenta®

# Содержание

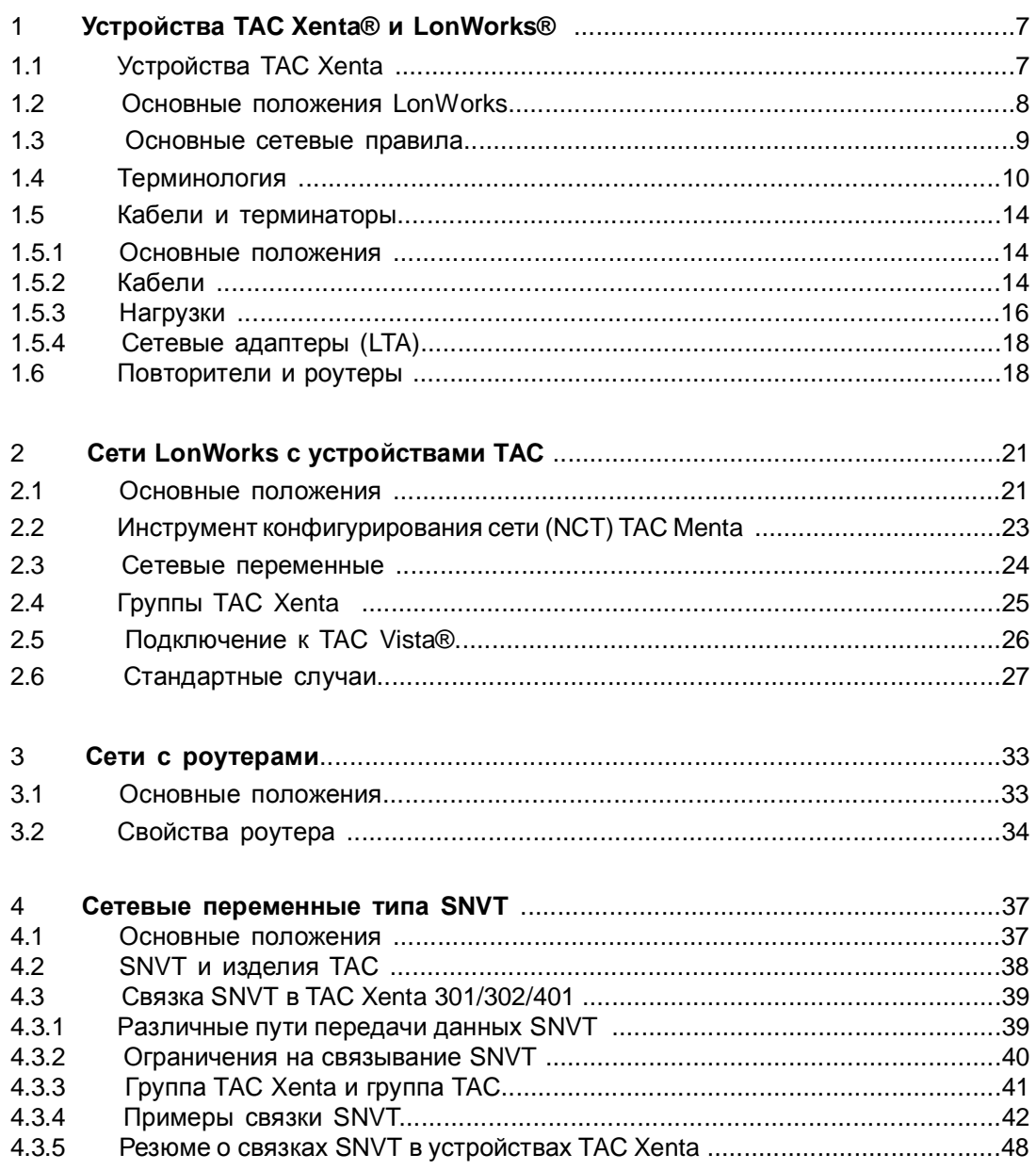

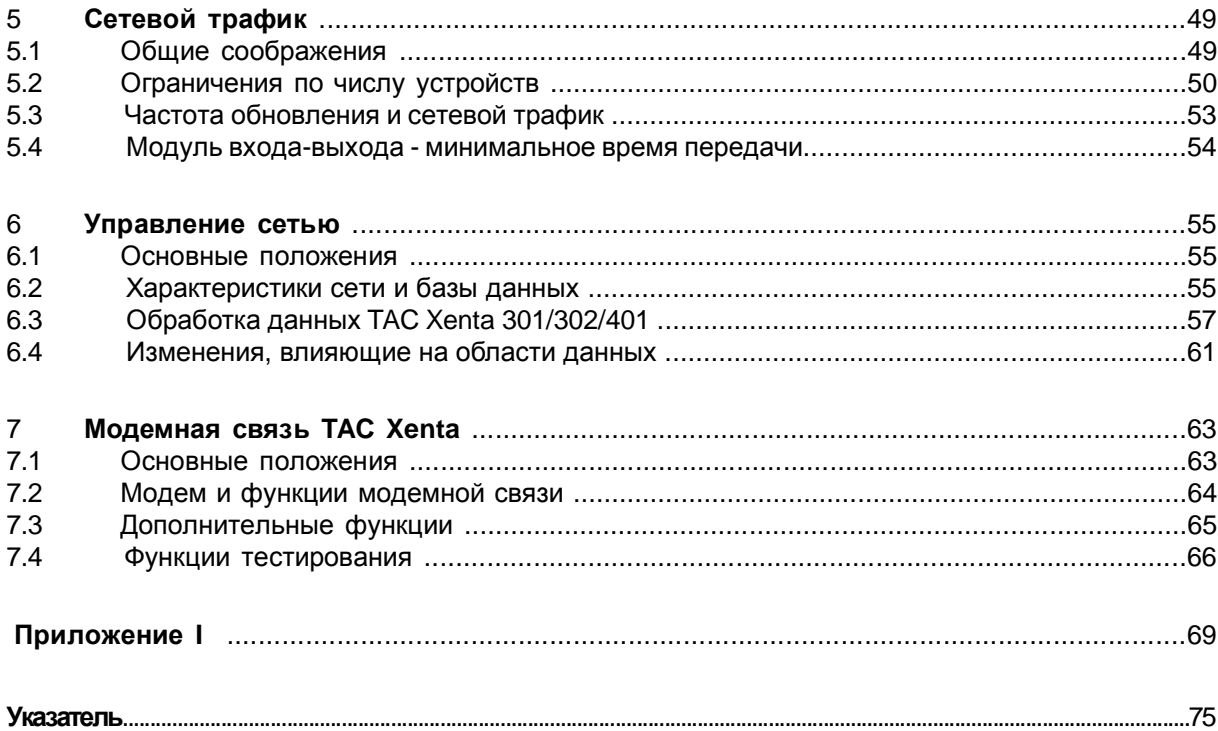

# *1 Контроллеры TAC Xenta®и LONWORKS®*

### *1.1 Контроллеры TAC Xenta*

TAC Xenta ® - серия свободно программируемых контроллеров, разработанных для небольших и средних систем отопления и кондиционирования воздуха. В нее, наряду с другими, входят TAC Xenta 301/302/401/901 и модули ввода/вывода серииTAC Xenta 400.

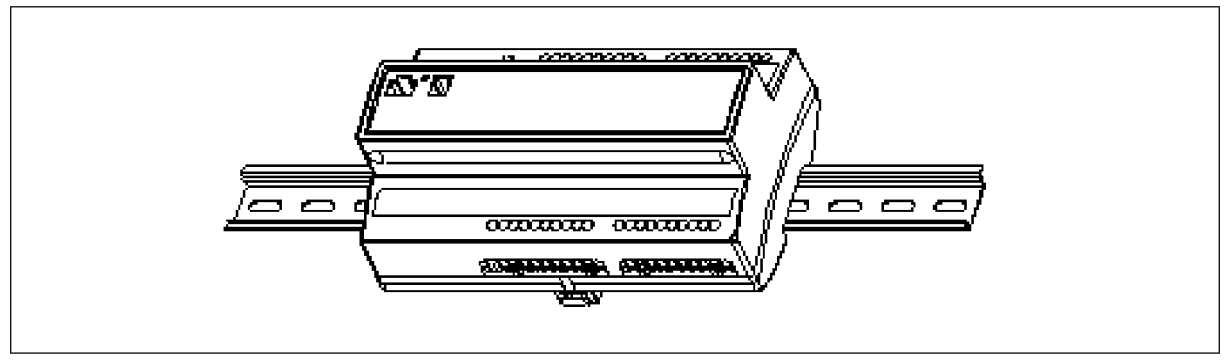

*КонтроллерTAC Xenta300*

Например, в небольших офисных зданиях с некоторым количеством устройств кондиционирования воздуха и отопительных установок может быть установлен набор устройств TAC Xenta для создания локальной сети, посредством которой происходит обмен информацией и управление системами.

Контроллеры TAC Xenta подключены друг к другу через сетевую платформу LonWorks ® 78 кбит/с. Трансивер FTT-10A , интегрированный в каждое устройство, поддерживает нечувствительную к полярности, свободную или шинную топологию сети, обеспечивая легкость наращивания сети.

Панель оператора TAC Xenta (OP) также связана с сетью LonWorks и действует как панель оператора для любого устройства в сети.

TAC Xenta 301/302/401 имеет порт RS232, используемый для подключения модема в системах с модемной связью или для загрузки прикладного программного обеспечения из программного инструмента TAC Menta ®.

Система диспетчеризации, такая как TAC Vista ® может быть связана с сетью LonWorks и имеет различные средства для представления обзоров, индикации данных, статистики, и т.д.

### *1.2 Основные положения LonWorks*

**LonWorks ®** - технология для интеллектуального распределённого управления, разработанная компанией **Echelon ®** в США. Технология LonWorks - законченное сетевое решение, которое предлагает мощные средства для построения распределенных систем для контроля и управления.

Сеть, использованная в LonWorks, называется **LON®**. В сети LON интеллектуальные устройства, называемые узлами, общаются с помощью протокола **LonTalk ®.** LonTalk - открытый протокол, позволяющий взаимодействовать продуктам различных производителей.

Интегральная схема в каждом узле, называемая **Neuron®**, гарантирует взаимодействие узлов в LON. Каждый Neuron имеет уникальный идентификатор Neuron ID, который, подобно заводскому номеру делает каждый чип Neuron уникальным.

**Трансивер** - устройство, которое обеспечивает связь Neuron с физической сетью. Доступны трансиверы для витой пары, радио, линии питания и оптического волокна. Устройства, работающие с различными типами сетей, могут объединяться в LON благодаря использованию **роутера**. Это интеллектуальные устройства, которые соединяют сети и управляют информационным потоком между ними. **Повторители** используются для взаимосвязи **сегментов** сети, чтобы увеличить ее протяженность и количество узлов.

Чтобы поддерживать открытость и совместимость изделий различных производителей, была основана ассоциация, названная "The **LonMark ™** InteroperabilityAssociation". Сертифицированные LonMark устройства отмечены логотипом LonMark, который является гарантом совместимости.

Сертифицированные LonMark устройства связываются в сети LON с помощью **сетевых переменных** - **SNVT**. Существуют SNVT, определенные для температуры, мощности, времени, потока и т.д.

Каждому узлу программой управления сетью, например Lon Maker, присваивается **сетевой адрес**. Инструмент также используется для **связывания**, то есть соединения источника и адресата SNVT между узлами. ( Связывание требуется только между устройствами TAC Xenta и устройствами других производителей). Сетевой адрес и информация о связывании узла сохраняется в энергонезависимой памяти Neuron.

#### *TAC Xenta и LonWorks*

Система управления TAC Xenta основывается на технологии LonWorks, используя 78 кбит/с и трансивер FTT-10A. Для TAC Xenta имеются несколько существенных характеристик, которые выделяют их среди других систем LonWorks.

Все контроллерыTAC Xenta оборудованы трансивером FTT-10A, позволяющим им работать в каналеTP/FT-10.

Связь между устройствами TAC Xenta основана на определенных сообщениях LonTalk (не SNVT). Однако вся связь между TAC Xenta и изделиями других производителей осуществляется с помощью SNVT.

Модуль входа/выхода TAC Xenta логически связан с TAC Xenta 301/ 302/401, который работает как "главный компьютер" для своих модулей входа/- выхода. Входы/выходы на устройствах входавыхода TAC Xenta могут быть совместимы с изделиями других производителей через TAC Xenta 301/302/401, используя SNVT.

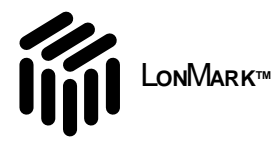

Контроллеры TAC Xenta, сертифицирован LonMark как система, т. е. TAC Xenta OP и устройства входа/выхода TAC Xenta разработаны для работы с TAC Xenta 301/302/401.

Texнология LonWorks описана в ряде документов корпорации Echelon, например, в LonWorks Engineering Bulletins.

Другой источник информации - сайт LonMark Organization в Интернете:

http://www.lonmark.org/

### 1.3 Основные принципы сети

#### Топология

Топология - путь описания принципов построения сети.

Для приложений LonWorks сетевой сегмент формируется согласно одному из следующих правил топологии.

Свободная топология, один терминатор.

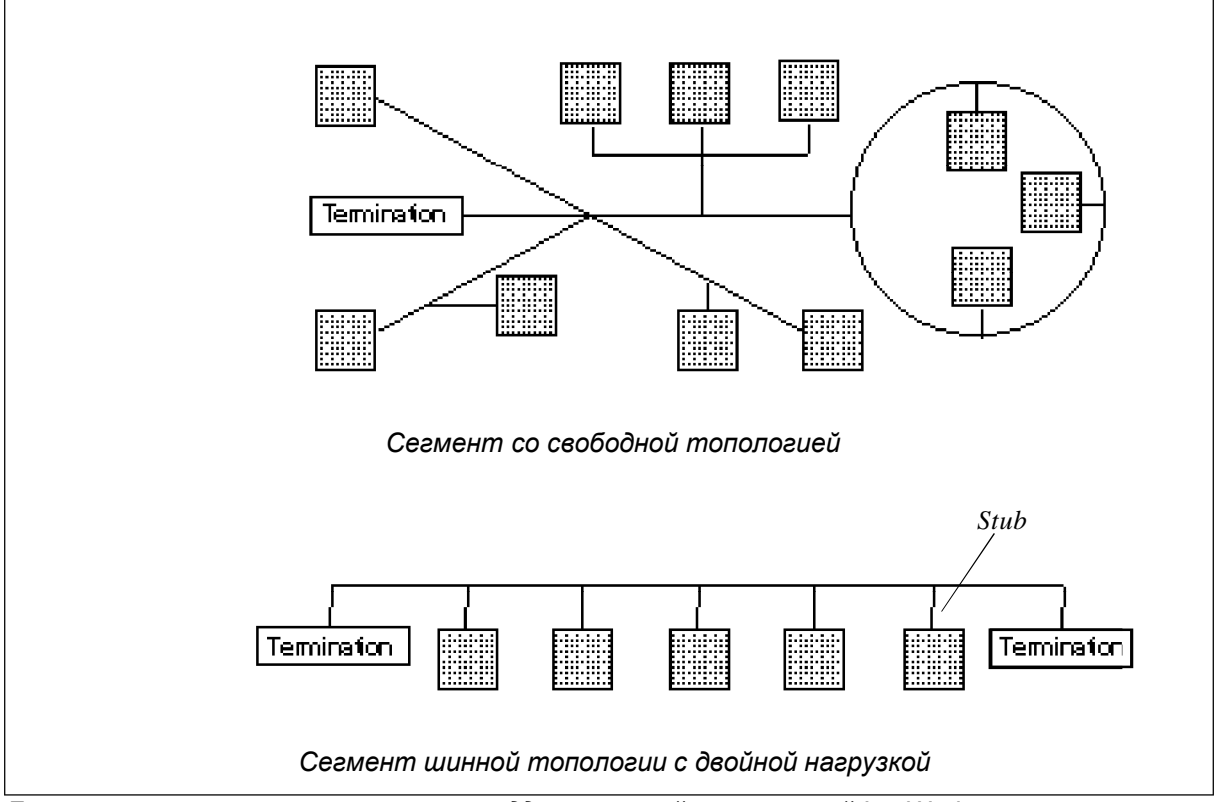

Шинная топология, два терминатора.

Два основных типа топологии сети, поддерживаемой технологией LonWorks

Как показано на рисунке, сегмент со свободной топологией не имеет фактически никаких ограничений в направлениях соединения устройств. Однако полная длина кабеля при оптимальных условиях (см. информацию о кабелях далее в этой главе) составляет 500 м.

С другой стороны, *шинный сегмент с двумя терминаторами* позволяет увеличить длину до 2700 м. при оптимальных условиях, но накладывает ограничения на ответвление от узла (соединение типа - Т). В зависимости от скорости связи ответвление не должно превышать 3 м. (78 кбит/с) или 30 см (1.25 Мбит/с).

#### *Адресация*

Адресация узлов сети может быть проведена несколькими различными путями. Адреса иерархически структурированы, с двумя или тремя компонентами на адрес, как показано ниже. В зависимости от цели выбирается используемый метод.

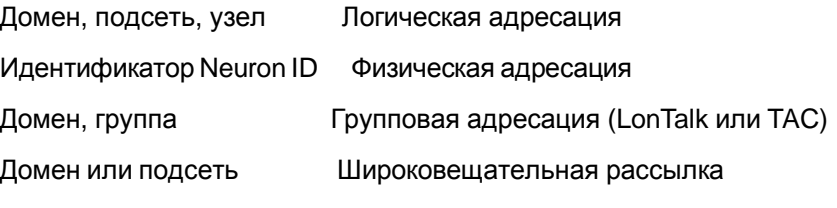

Составляющая адреса *-домен,* определяет большие структуры сети.

В сетях LonWorks с устройствами ТАС домен ID -  $11_{16}$  по умолчанию, то есть имеет шестнадцатеричное значение 11 (десятичное значение 17) для всех устройств TAC. (Если требуется, домен ID может быть изменен, используя программу управления сетью). Самый высокий адрес подсеть/узел - 255/127. Все связанные узлы должны иметь один и тот же домен ID.

### *1.4 Терминология*

В представленном тексте часто используются следующие слова.

- *Магистральная сеть* сегмент сети (часто имеет более высокое быстродействие, чем остальная часть сети), через который подключаются все другие каналы.
	- *Канал* канал использует определенную среду (например, витая пара) с определеннымбыстродействием связи (например, 78 кбит/с). Добавление роутера создает новый канал. На каналеTP/FT-10 Вы можете подключить как FTT-10A, так и LPT-10 трансиверы. Канал отделяется от другого канала с помощью роутера.

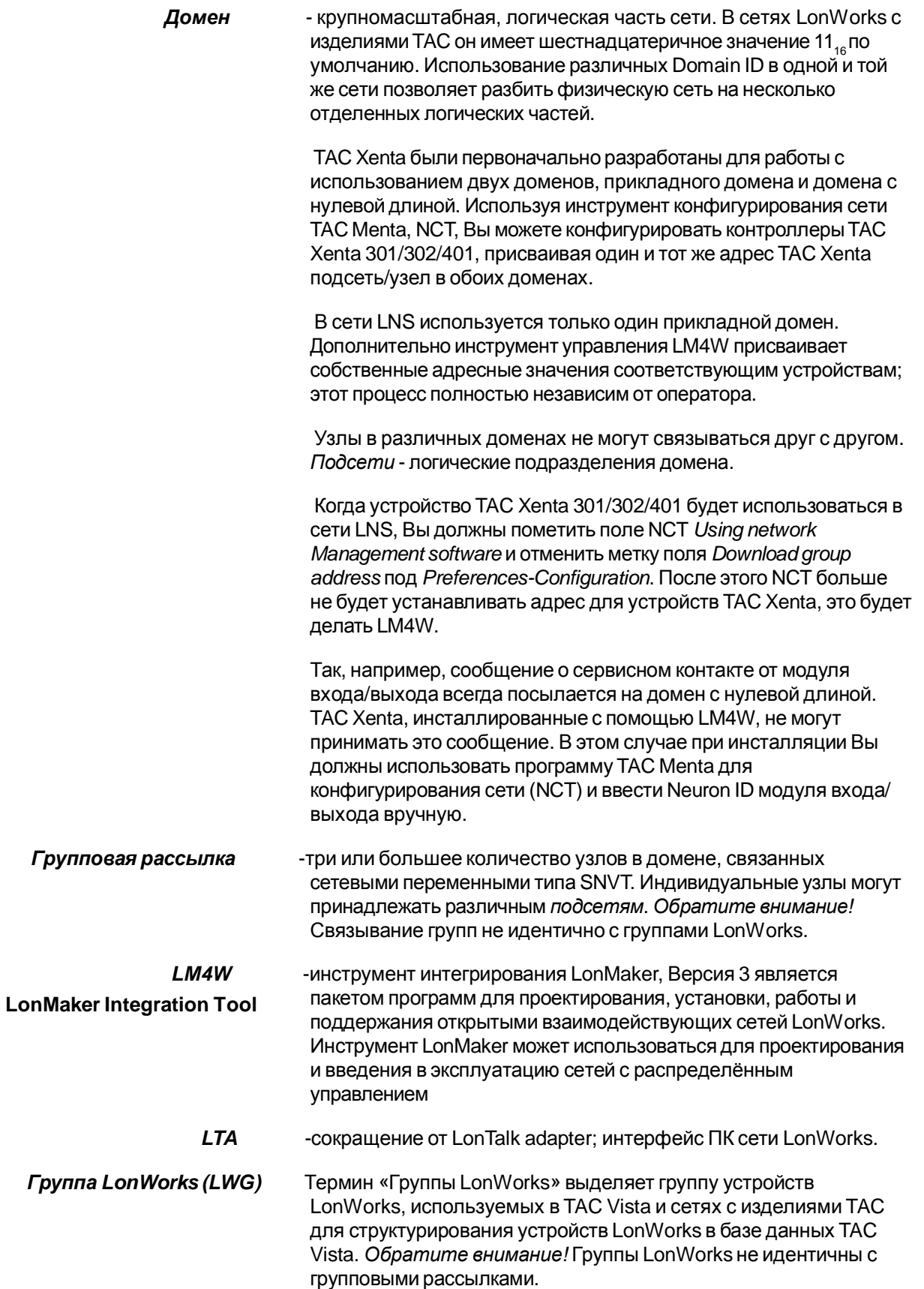

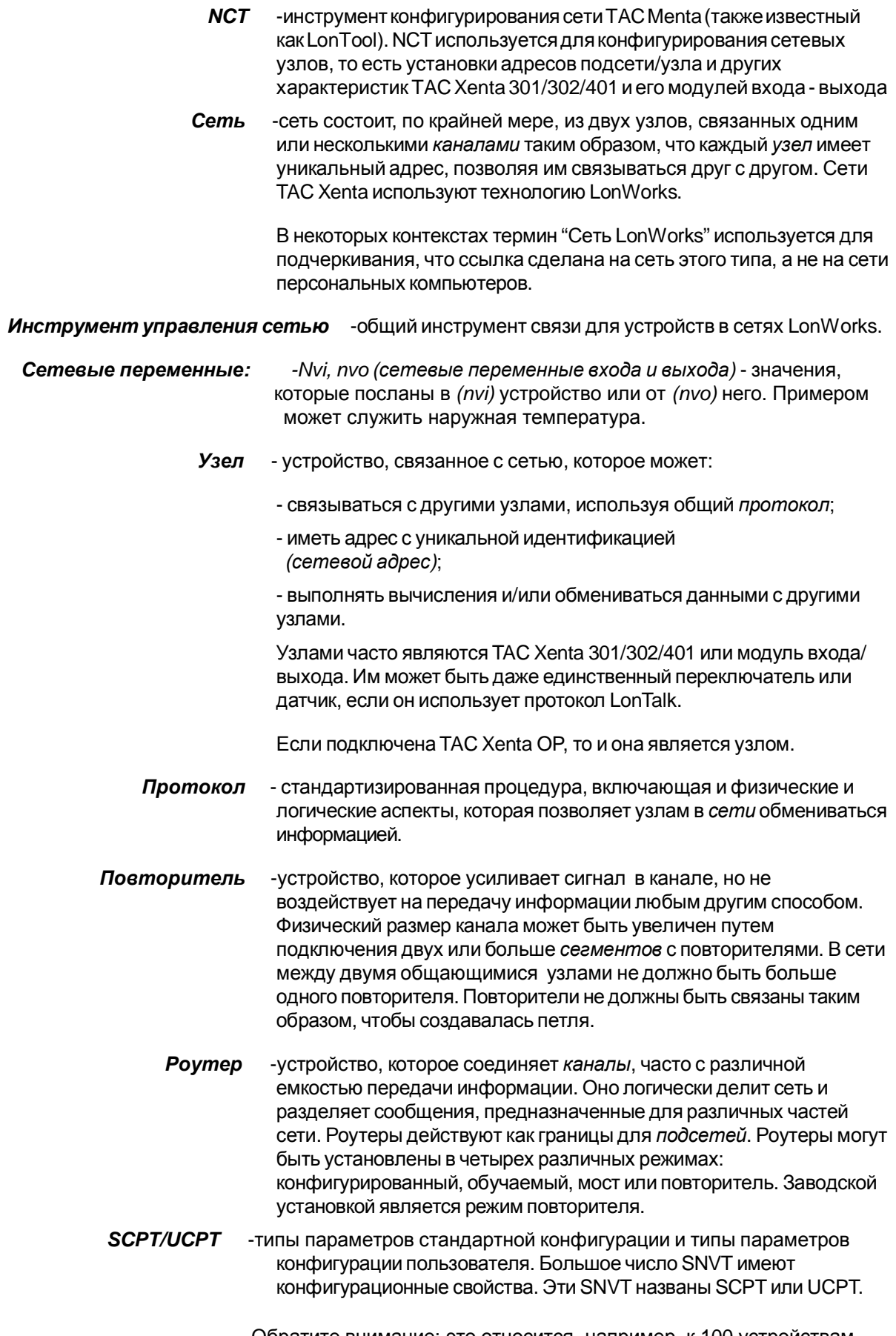

Обратите внимание: это относится, например, к 100 устройствам TAC Xenta.

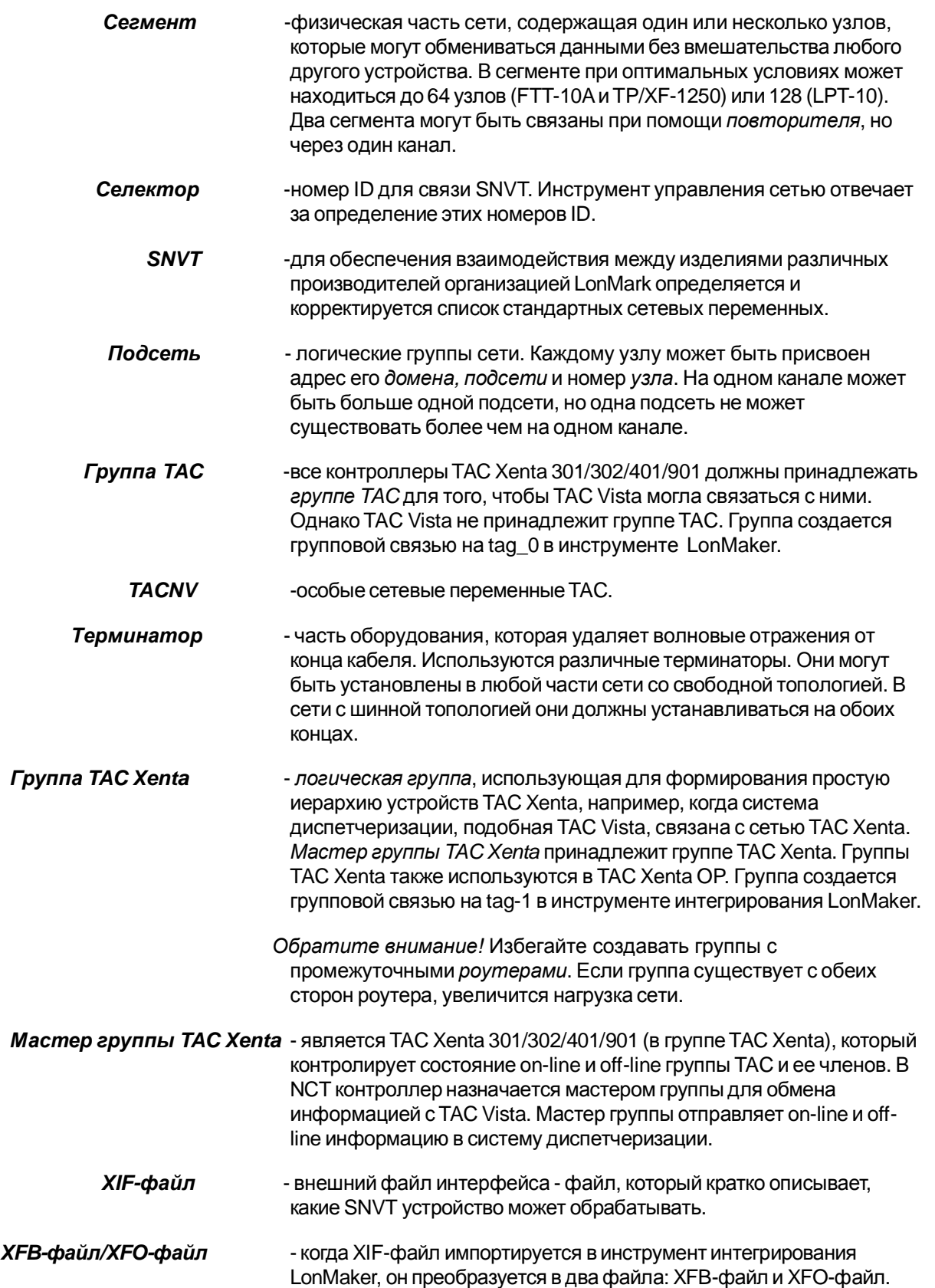

### *1.5 Кабели и Терминаторы*

#### *1.5.1 Основные положения*

Выбор кабелей и терминаторов определяется скоростью передачи сигнала, которую необходимо обеспечить каналу.

В реальных сетях с витой парой часто используют один или оба из следующих типов каналов.

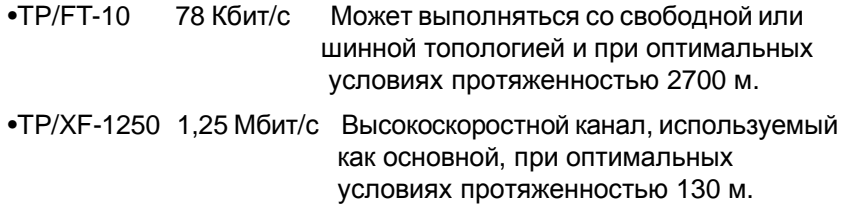

Кроме того, как показано ниже, имеются дополнительные ограничения.

Дополнительную информацию относительно соответствующих кабелей и другие необходимые сведения вы можете найти в Internet:

[www.echelon.com](http://www.echelon.com) - Док. номер 005-0023-01,"Распределительная коробка и руководство по электрическим соединениям для сети LonWorks с витой парой" и

[www.lonmark.org](http://www.lonmark.org) - «LonMark® Руководство по совместимости, Уровни 1-6».

#### *1.5.2 Кабели*

Твердо придерживайтесь параметров, данных изготовителем проводов:

- диаметр;
- скрученная пара;
- экран;
- требования к окружающей среде.

Используйте правильный тип кабеля при установке во всех местах, даже в пределах монтажных шкафов и между винтовыми контактами.

Число узлов в сегменте для TP/FT-10 составляет максимум 64, но это число значительно снижается при экстремальных температурах (вне диапазона 0-70 $\rm ^{0}$  C).

#### *Сегменты свободной и шинной топологий TP/FT-10*

Для канала TP/FT-10 утверждены пять типов кабеля (для использования с трансивером свободной топологии FTT-10A и трансивером Link Power LPT-10). Это:

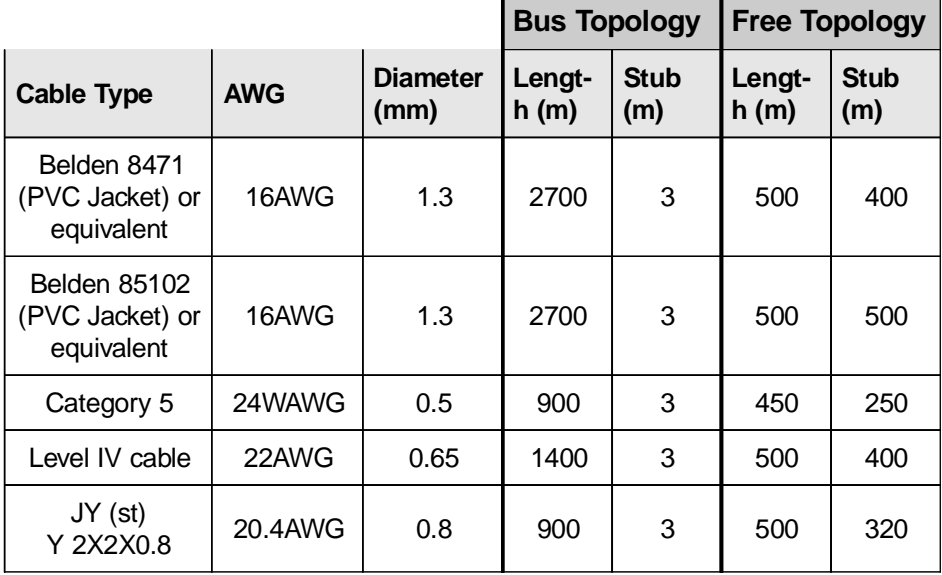

Если используется кольцевая топология то должна соблюдаться полярность шины:

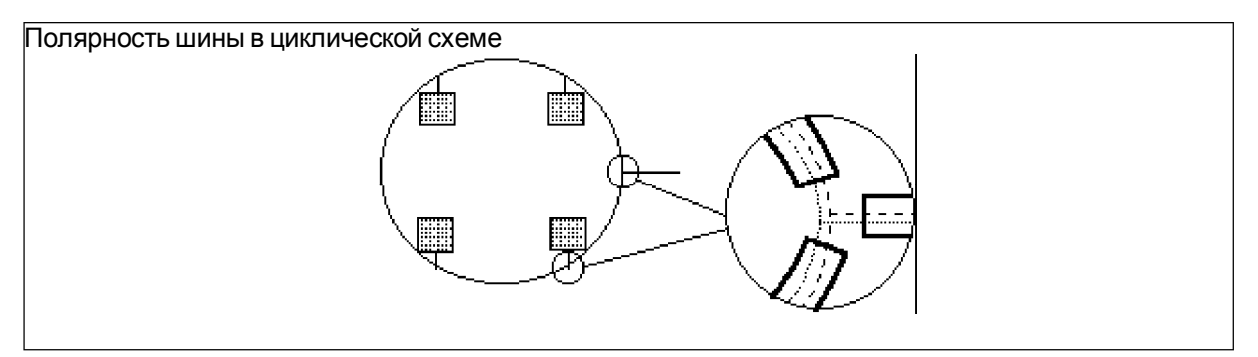

#### *Сегмент шинной топологии TP/XF-1250*

Для канала TP/XF-1250 утверждены два типа кабеля (для использования с трансивером шинной топологии TPT/XF-1250). Это:

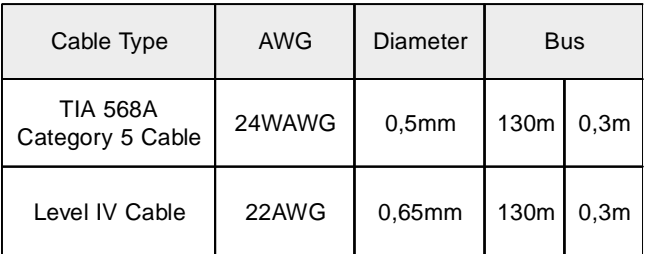

Для канала TP/FX-1250, работающего в шинной топологии, максимальная длина шины из кабельной линии TIA 568A Category 5 составляет 130 метров с максимальной длиной отвода 0.3 метра. Имеются ограничения топологии, связанные с использованием этого канала*.*

Для дополнительной информации обращайтесь, пожалуйста, к Twisted Pair Trainseiver User's Guide , инв. номер 078-0025-01C, размещенному на информационномсайте LonMark: [www.echelon.com](http://www.echelon.com)

*Обратите внимание!* Если в TP/FT-10 используется экранированный кабель, то экран должен быть соединен с землей элемента источника питания с 470kW, 1/4Watt, >, 10 %, металлическим пленочным резистором, чтобы предотвратить увеличение статического заряда.

> Параллельно с резистором для грозозащиты может быть подключен газовый разрядник.

Правило 8-в-16 является ограничением для TP/XF-1250, которое заключается в том, что число узлов в произвольной 16-метровой части кабеля не должно превышать восемь.

Если обстоятельства требуют, чтобы в некоторой части было собрано большее количество узлов, то это может быть сделано двумя путями, удовлетворяющими правилу.

- 1. Увеличьте длину кабеля между соответствующими узлами; помните при этом, что максимальная длина шины должна быть 130 м.
- 2. Разбейте канал на два, вставив роутер таким образом, чтобы правило соблюдалось для каждой части.

#### *1.5.3 Терминаторы*

Каждому сетевому сегменту требуется терминатор для эффективности передачи данных. Терминаторы подсоединяются поразному в зависимости от топологии сети. Иногда они встраиваются в узел, например, элемент источника питания.

#### *Сегмент со свободной топологией*

В сегменте со свободной топологией требуется только один терминатор, и он может быть размещен в любой части сегмента.

Если имеется роутер или повторитель, то удобно поместить терминатор около них.

#### *Сегмент с шинной топологией и двумя терминаторами*

В сегмент с шинной топологией устанавливаются два терминатора: по одному в каждом конце сегмента, в непосредственно *оконечных точках*.

#### **TP/FT-10**

Терминатор состоит из следующих элементов, при этом его полное сопротивление должно быть приблизительно 53 Ом.

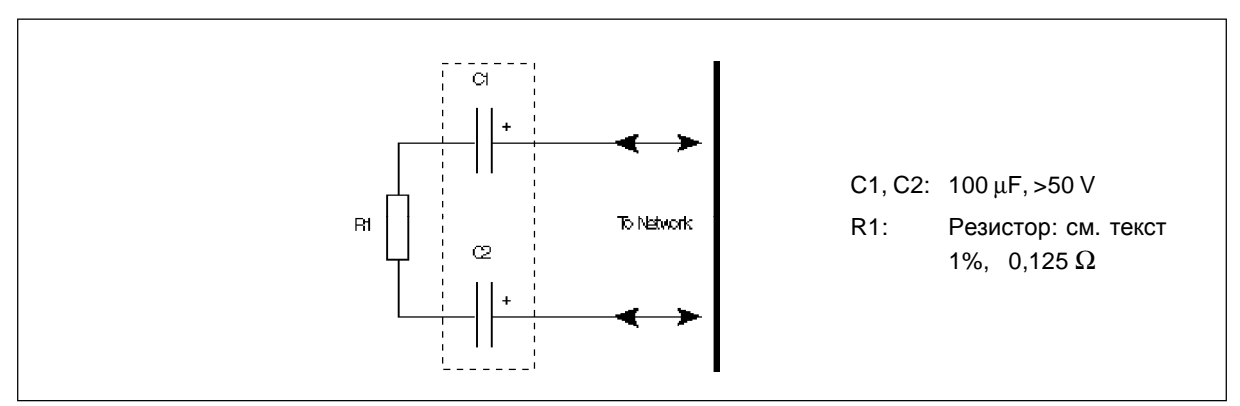

Сетевой терминатор для подключения ТР/FT-10

Соблюдайте полярность, показанную для С1 и С2. Рекомендуются указанные конденсаторы.

Для свободной топологии: одна нагрузка с R1 = 52,3 Ом

Для шинной топологии с двумя терминаторами: по одной на каждом конце сегмента, R1 = 105 Ом

Устройство терминатора LonWorks (единичный/двойной) представлено в инв. номере 0-073-0905 ТАС.

#### **TP/XF-1250**

Шинная топология с двумя терминаторами. Терминатор имеет отличную от ТР/FT-10 принципиальную электрическую схему.

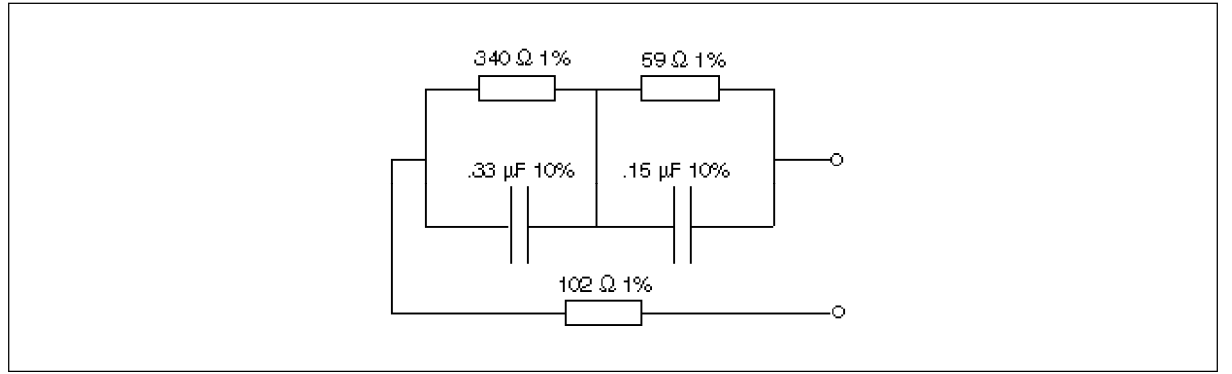

Сетевой терминатор для подключения ТРТ/ХF-1250

#### *1.5.4 Сетевой адаптер для ПК (LTA)*

Для подключения ПК к сети LonWorks требуется адаптер LonTalk. Так, например, интерфейс требуется при связи TAC Vista с сетью. Существуют несколько опций:

PCLTA-20 (шина PCI)

PCLTA-10 (шина ISA)

PCC-10 (PCMCIA)

Роутер LE, i.LON, SLTA

TAC Xenta 511 и другие.

### *1.6 Повторители и роутеры*

#### *Общие положения*

При увеличении числа узлов и физических размеров сети, к сети должны быть добавлены поддерживающие устройства

Этот раздел охватывает два вида устройств:

- Повторители (усилитель)
- Роутеры (устройство разделения потока информации, переключатель среды передачи)

Повторители соединяют два сегмента, и, как правило, усиливают сигналы. При этом не происходит разделение потока информации.

Роутер отделяет каналы и фильтрует поток информации между ними, согласно некоторым правилам.

#### *Повторители*

Как описано в предыдущем разделе, длина сегмента свободной топологии проводки может при оптимальных условиях составлять 500 метров. На больших расстояниях сегменты должны быть связаны повторителями.

(Обратитесь к [www.lonmark.org](http://www.lonmark.org) - LonMark® Руководство по совместимости, Уровни 1-6 )

Поскольку число узлов в сегменте ограничено 64 (FTT-10A) или 128 (LPT-10), установка повторителя также удвоит число узлов, доступных для устанвоки.

Между любыми двумя узлами может быть только один повторитель. Сегменты не должны быть связаны такимобразом, чтобы повторитель включался в петлю.

Тип повторителя определяются типом канала (например, ТР/FT-10). в котором установлен повторитель.

Тип указывается при заказе повторителя.

**Инсталляция** Подключение сетевого повторителя TAC Xenta FTT-10A, инв. номер 0-073-0912, описано в 0FL-3872-001.

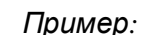

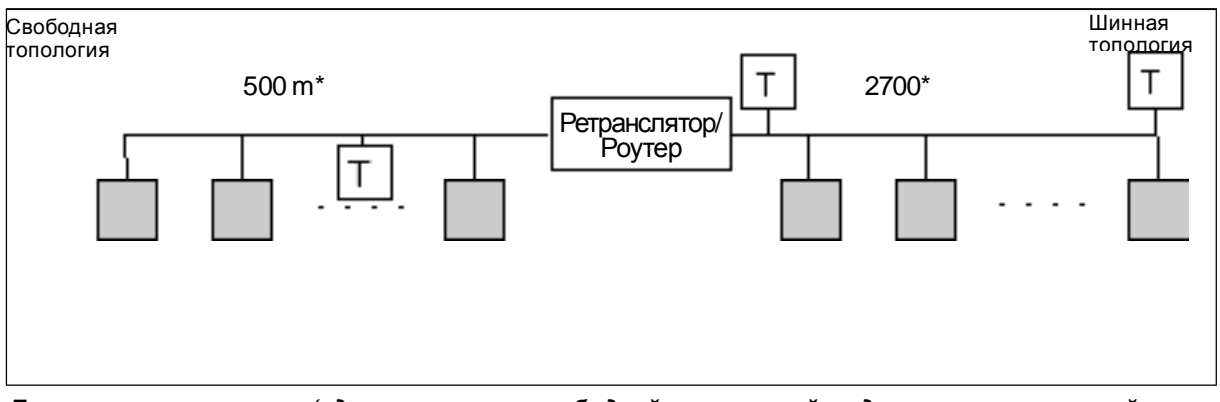

Два сетевых сегмента (один сегмент со свободной топологией и один сегмент с шинной топологией), связанные повторителем, или два канала, связанные роутером.

#### **Роутеры**

Роутер соединяет два канала (возможно использующие различные среды передачи) и передает сообщения LonTalk между ними. В основном это определяется рядом опций. В сети TAC Xenta, однако, выделены следующие свойства:

- Роутер соединяет каналы и логически разделяет подсети.
- Роутер может выборочно отправлять сообщения, основанные на адресе подсети адресата и адресе группы, таким образом, уменьшая полный сетевой трафик.

Существуют четыре режима работы роутера: обучаемый, сконфигурированный, мост и повторитель.

- Обучаемый Роутер "изучает", на какой стороне размещены различные адреса подсети адресата и использует эту информациючтобы определить, должны ли сообщения быть отправлены или нет. Постоянно изучая, отправляет все сообщения, не фильтруя групповую адресацию. Этот процесс заносится в оперативную память, которая стирается при выключении питания.
- Конфигурируемый Роутер хранит и запоминает информацию о конфигурации системы, которая дает более эффективное разделение потока информации. Фильтрует адресацию подсети и групп. Конфигурируется инструментом управления сетью.
	- **Mocm** Роутер передает все пакеты информации, которые соответствуют его домену(ам).
	- Роутер усиливает сигналы и передает все действующие пакеты. Повторитель Роутер поставляется в режиме повторителя.

Сообщение, посланное из узла в подсети B, с адресом назначения также в Подсети B не будет отправлено роутером в подсеть А.

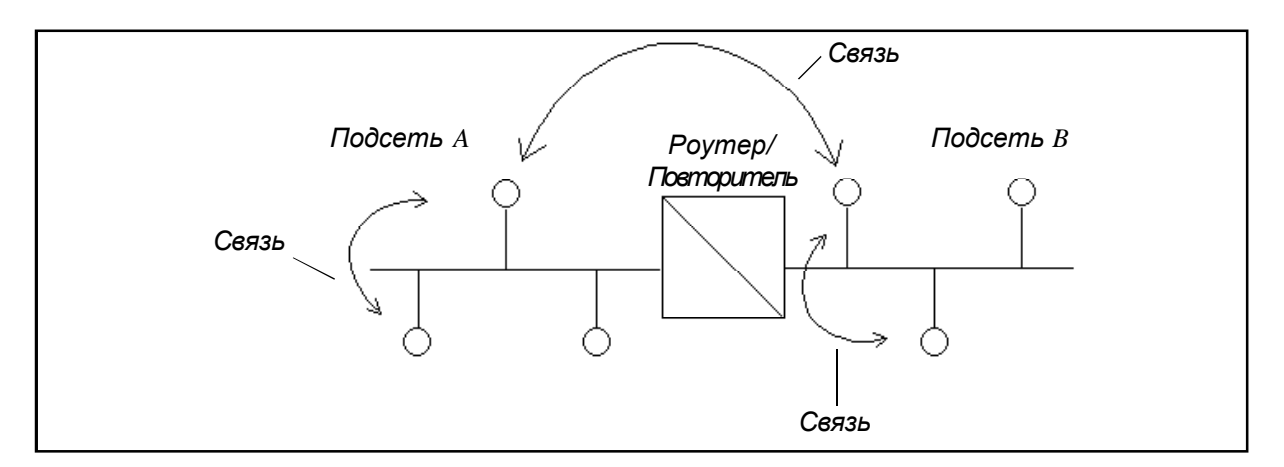

Сообщение с адресом назначения в подсети А пройдет через роутер с задержкой (приблизительно 4-10 ms).

Типроутераопределяетсятипамиканалов, которыесоединяются этимроутером.

Например, принеобходимостидля базовогоканалаTP/XF-1250 связаться сканаломTP/FT-10 через соответствующийроутер, будетвыбранроутерсоднимтрансиверомTP/XF-1250 и трасиверомTP/FT-10.

Тип определяется при заказе роутера.

 *Инсталляция* Стандартнороутеру требуетсяисточникпитания идвасетевых разъема. Могут существовать ограниченияна тип носителя и на длину кабеля в зависимостиотбыстродействиясвязи. ДлядополнительнойинформацииотносительнороутеровLonWorks, пожалуйста, обратитесь кРуководствупользователяроутером LonWorks в Internet: [www.echelon.com](http://www.echelon.com)

# 2 Cemu LonWorks с устройствами **TAC**

### 2.1 Основные положения

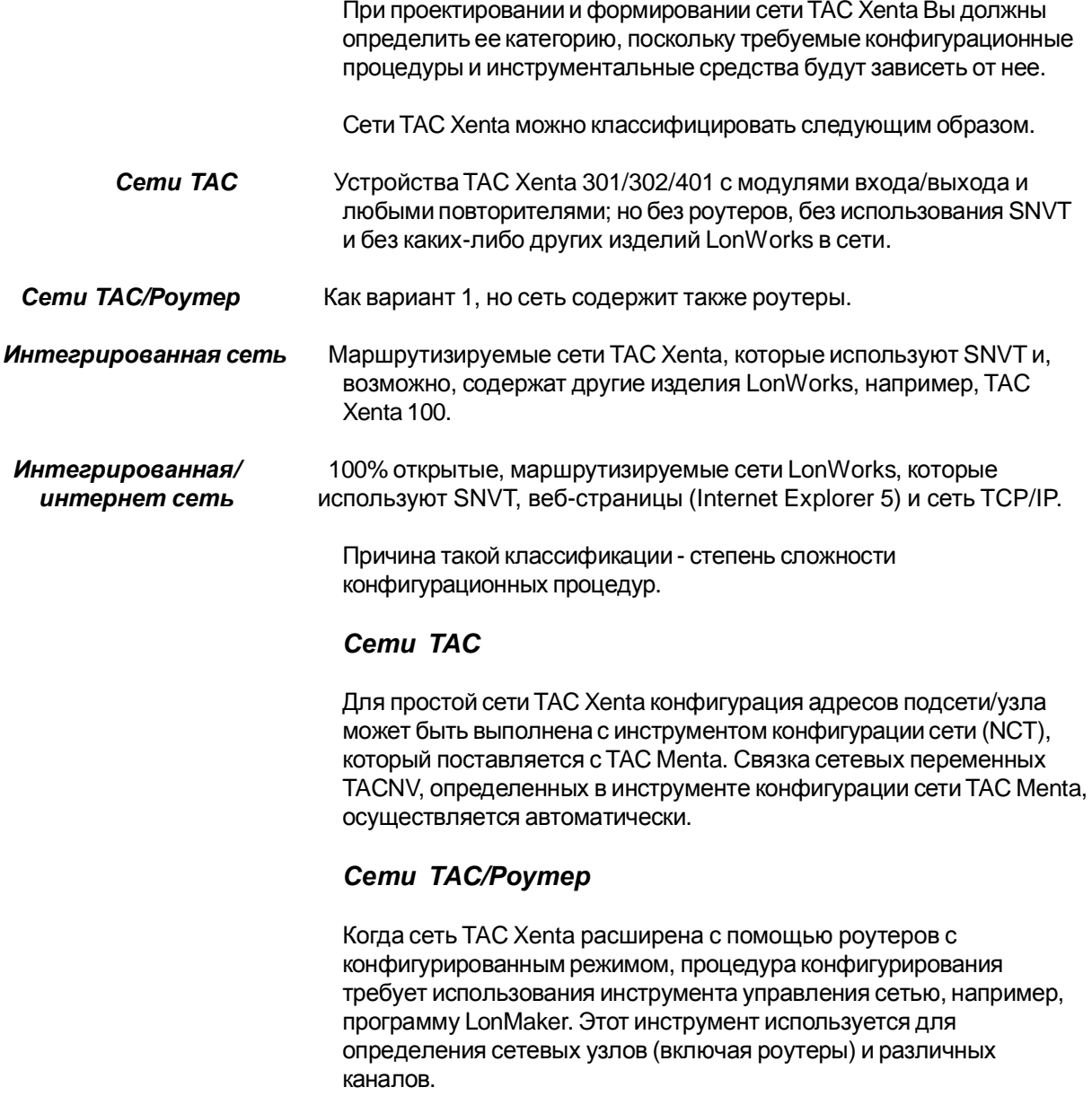

#### *Интегрированная сеть*

В дополнение к тому что упомянуто для сети TAC/Роутер, использование SNVT и других изделий LonWorks требует дальнейшего использования процедур, обеспечиваемых инструментом управления сетью, главнымобразом, исполнение связывания SNVT между различными узлами.

#### *Общие особенности сети TAC Xenta*

Варианты сетиTAC/Роутер и интегрированной сети будут обсуждены в отдельных разделах, но сначала мы обсудим некоторые из общих особенностей сети TAC Xenta.

При свободной топологии, подключения могут быть сделаны в любом месте сегмента и требуется только один терминатор.

При оптимальных условиях полная длина всех проводов сегмента может достигать 500 м. Длина отвода - 3 м.

При шинной топологии требуются два терминатора - по одной на каждый конец сети.

Когда используется канал TP/FT-10A, полная длина всех проводов сегмента при оптимальных условиях может достигать 2700 м. Если используется канал TP/XF-1250, то полная длина всех проводов сегмента при оптимальных условиях может быть до 130 м. Длина отвода - 0.3 м.

TAC Xenta OP подключен непосредственно к сегменту при помощи винтовых разъемов на тыльной части или модульного гнезда на передней панели любого устройства.

Модуль входа/выхода подключен к определенным устройствам (TAC Xenta 301/302/401) и обычно имеет адрес "близкий" к устройству.

Для этой простой сети мы должны рассмотреть:

- адреса "подсеть/узел" всех узлов;
- TACNV;
- группы TAC Xenta, при необходимости;
- возможную связь с TAC Vista.

Мы используем TAC Menta и его инструмент конфигурирования сети (NCT).

### 2.2 Инструмент конфигурирования сети (NCT) **TAC Menta**

Инструмент конфигурирования сети (NCT) TAC Menta - программный инструмент, который определяет и распределяет конфигурационную информацию по узлам простой сети.

Конфигурационный процесс иногда упоминается как АВС процесс, и он может быть разделен на три части:

А - присвоение адреса;

В - связывание:

С - конфигурирование узлов.

#### А - присвоение адреса

Каждому узлу дается адрес вида - подсеть / узел.

#### В-связывание

Узлы TAC Xenta могут сообщаться друг с другом, используя сетевые переменные.

Связывание - процесс связи сетевых переменных источника и адресата. В устройствах ТАС это делается автоматически, пока не используются стандартные виды переменных (SNVT).

#### С - конфигурирование узлов

Конфигурирование, как определяется здесь, является процессом настройки узла для отдельной сети. Оно включает установку как связанных с сетью, так и связанных с приложением параметров.

Устройства ТАС Xenta могут собираться в группы, и в каждой группе TAC Xenta каждый элемент должен знать, чем являются другие элементы группы, и какое устройство функционирует как мастер группы. Эта информация создается и загружается в каждое устройство TAC Xenta с NCT с помощью ПК.

#### Обратите внимание! Если группа TAC Xenta была реконфигурирована, каждый элемент должен быть откорректирован в соответствии с новой информацией относительно этой группы.

#### Если добавлена новая группа, все узлы должны быть откорректированы в соответствии с этой информацией!

Эти процедуры выполняются, используя NCT, который описан в "Руководстве пользователя TAC Menta". Обратитесь также к руководству "TAC Xenta and LonMaker Release 3", инв. номер 0-004-7775-1 (RU)

### *2.3 Сетевые переменные*

Ссылка к общим сигналам в других устройствах TAC Xenta может быть сделана через сетевые переменные. Адресация сетевой переменной производится через имя сигнала согласно следующему правилу:

 *\устройство\модуль\сигнал*

Где

Устройство - имя TAC Xenta 301/302/401, например, TAC\_1 Модуль - имя текущего модуля, например, Ahu2 Сигнал - имя общей переменной, например, T1

Имена устройства и сигнала могут содержать до 20 знаков. Модульное имя может содержать до 12 знаков. Первый знак должен быть буквенным символом (допускается знак "\_" и национальные буквенные символы "**е д ц з**"). Специальные знаки, подобные,; -. \$" или пробел не допускаются $^1$ .

#### *Обратите внимание!* **Длинные названия должны учитываться при установке размеров буферов в роутерах.**

Имя модуля может не учитываться, если модуль не используется, тогда соответствующий адрес выглядит так:

 *\устройство\\сигнал*

Это - тип адресации, который автоматически связывает переменные в различных устройствах, называемые как TACNV.

Этот тип связывания определяется в функциональной блок-схеме (FBD) и описан в разделе 2.6 "External I/O signal" Руководство пользователяTAC Menta.

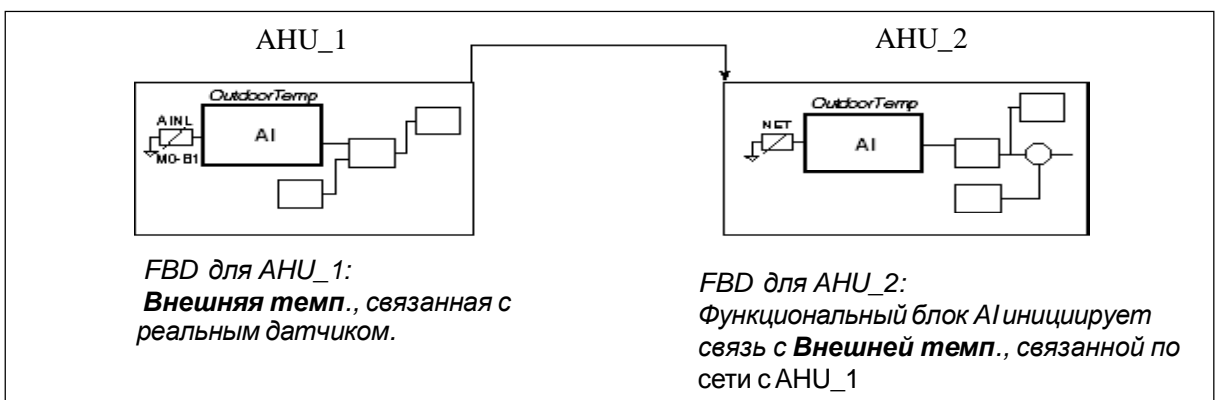

*Связывание двух сетевых переменных TACNV Xenta*

*<sup>1</sup>Для дополнительной информации относительно соглашения об именах, пожалуйста, обратитесь к Руководству пользователя TAC Menta, глава 2, разделы 2.2.2 и 2.7 и глава 8, раздел 8.1.1.*

Максимальное число TACNV для любого устройства TAC Xenta ограничено.

Например, в ТАС Xenta 301/302 максимальное число TACNV - 45, из них·

30 посылаются из устройства; 15 принимаются в устройство.

Это означает, например, что две различные температуры от одного отдельного устройства могут быть распределены максимум на 15 (30/2) других устройств.

Соответствующее число переменных для TAC Xenta 401 составляет 125 исходящих и 125 входящих. Общее количество передач TACNV в секунду должно быть ограничено с помощью соответствующих значений Delta и Period (см. главу о расчетах сетевого потока информации).

#### 2.4 Группы TAC Xenta

Группа TAC Xenta - логическая группа, используемая для формирования простой иерархии устройств TAC Xenta, например, при подключении системы диспетчеризации, подобной TAC Vista, к сети TAC Xenta. Ведущее устройство (мастер) группы TAC Xenta принадлежит группе TAC Xenta. Группы TAC Xenta также используются в TAC Xenta OP. Группа создается связыванием на tag-1 в инструменте интегрирования LonMaker. Обратите внимание! Избегайте создавать группы, охватывающие роутеры. Если группы пересекают роутеры, то увеличивается сетевая нагрузка.

Использование групп TAC Xenta имеет две основные цели:

• упрощение обмена информацией между сетью LonWorks и TAC Vista:

• введение иерархии в больших сетях, делая информацию в ТАС ОР структурированной по сетевым группам.

Ниже рассматривается информация относительно разработки системы и использования групп.

TAC Vista должна получать информацию от том, какие устройства в LonWorks сети находятся в режиме on-line. Для предотвращения опроса каждого контроллера с TAC Vista, Мастер группы будет периодически получать информацию о режиме on-line со всех членов группы и посылать ее TAC Vista. Только устройства, которые посылают периодический "тактовый импульс" Мастеру группы, будут показаны в режиме "on-line".

Для того, чтобы каждый элемент, включая Мастера группы, знал, каковы другие элементы группы, текущий список группы должен быть загружен с NCT (инструмент конфигурирования сети TAC Menta) в каждое устройство.

Если мастер группы теряет связь, то вся группа будет рассматриваться TAC Vista в режиме off-line. Однако отдельные члены группы остающиеся на связи могут, как обычно, посылать аварийный сигнал и другую информацию прямо к TAC Vista.

Если бы не было концепции группы, панель оператора, подключенная к устройству TAC Xenta, должна была бы составлять список названий всех устройств и каждого узла в сети. Даже с дюжиной устройств обработка стала бы громоздкой. Вместо этого с разработкой концепции группы названия групп TAC Xenta уже перечислены. (В случае, когда имеется только *одна* группа TAC Xenta, названия элементов группы перечисляются непосредственно). Названия членов группы не показываются на дисплее OP, пока не выбрана группа.

### *2.5 Подключение к TAC Vista®*

Рабочая станция системы диспетчеризации TAC Vista может быть подключена прямо к сети TAC Xenta. Это осуществляется с помощью адаптера LonTalk, (например, SLTA или PCLTA) и TAC Vista является узлом в сети.

TAC Vista общается с мастером каждой группы TAC Xenta. От мастера группы TAC Vista получает информацию относительно online/off-line режима устройств TAC Xenta, которые принадлежат группе.

Пожалуйста, обратитесь к руководству "TAC Vista, Communication TAC Xenta, direct" для получения подробностей относительно процедуры инсталляции.

TAC Vista может подключаться к отдельным устройствам TAC Xenta или сети TAC Xenta с помощью TAC Xenta 901 через модем и телефонную сеть. Это требуется, если устройство или сеть расположены на большом расстоянии от места оператора TAC Vista.

Подключение и параметры модема определены в TAC Vista, но как только подключение осуществлено, можно инициировать тестовые настройки от устройства TAC Xenta, используя панель оператора TAC OP.

Пожалуйста, обратитесь к руководству "TAC Vista, Связь TAC Xenta, модемная связь " для подробностей относительно инсталляционной процедуры.

Подробности относительно процедуры модемной связи через устройство TAC Xenta объясняются в следующей главе.

### *2.6 Стандартные варианты*

#### *Вариант 1: модули ввода/вывода*

Этот случай содержит максимальное число модулей ввода/вывода, два для каждого устройство TAC Xenta 301/302. Для ввода в действие сети требуется TAC Menta.

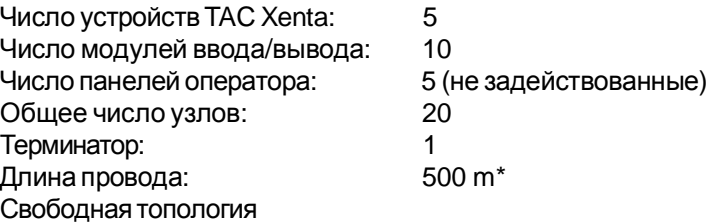

#### *Домен 11<sup>16</sup>*

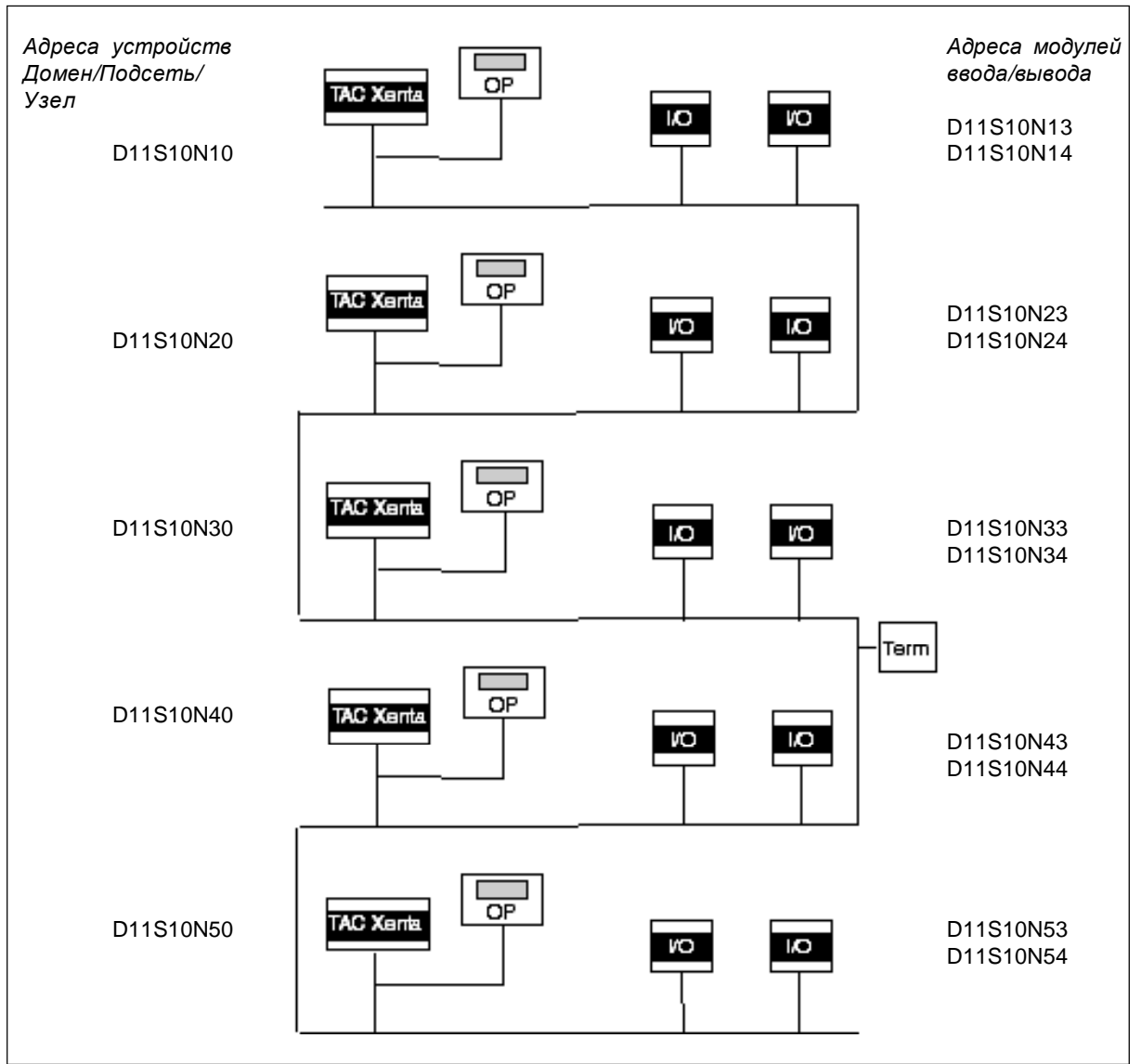

*Вариант 1: Модули ввода/вывода. Обратите внимание! Два адреса были зарезервированы для панелей оператора*

#### *Вариант 2: смешанная конфигурация*

Вариант, где модули ввода/вывода подключаются не к каждому устройству. Для ввода в действие сети требуется TAC Menta.

Число устройств TAC Xenta: 10 Число модулей ввода/вывода: 4 Число панелей оператора: 4 (не задействованные) Общее число узлов: 18 Терминатор: 1 Длина провода: 500 m\* Свободная топология

#### *Домен 11*

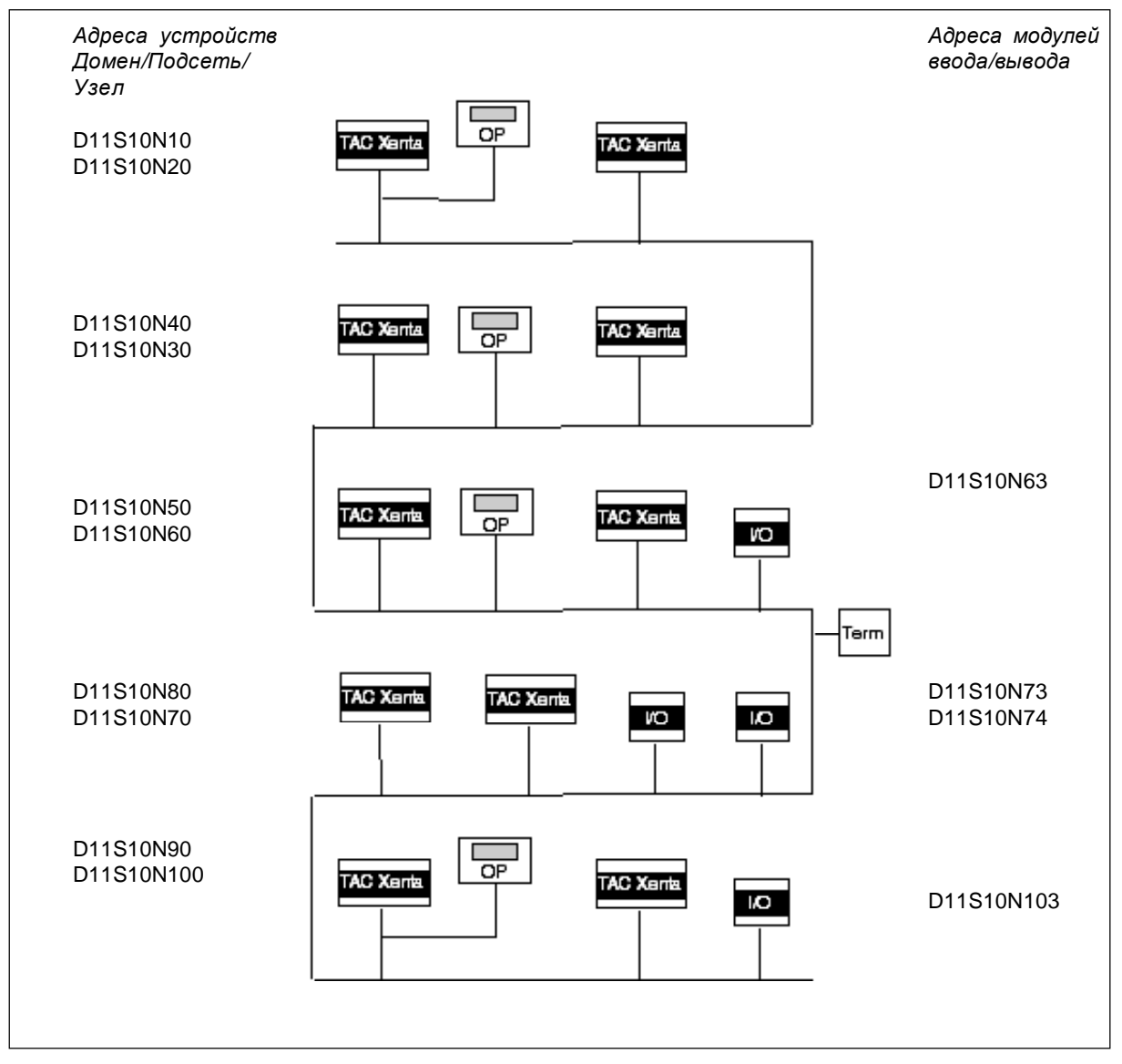

*Сеть, случай 2: Смешанная конфигурация*

*Домен 11*

#### *Вариант 3: устройства TAC Xenta*

Третий случай – сеть состоит только из устройств TAC и OP, соединенных шиной с двумя терминаторами. Используется топология -шина с длиной 2700м., при этом каждый отвод не должен превышать 3 м. Для ввода в действие сети требуется TAC Menta.

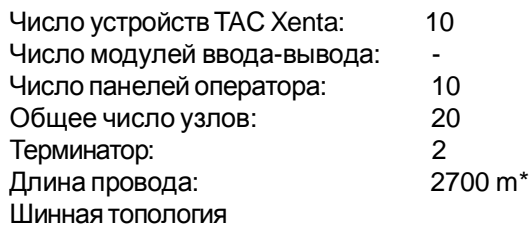

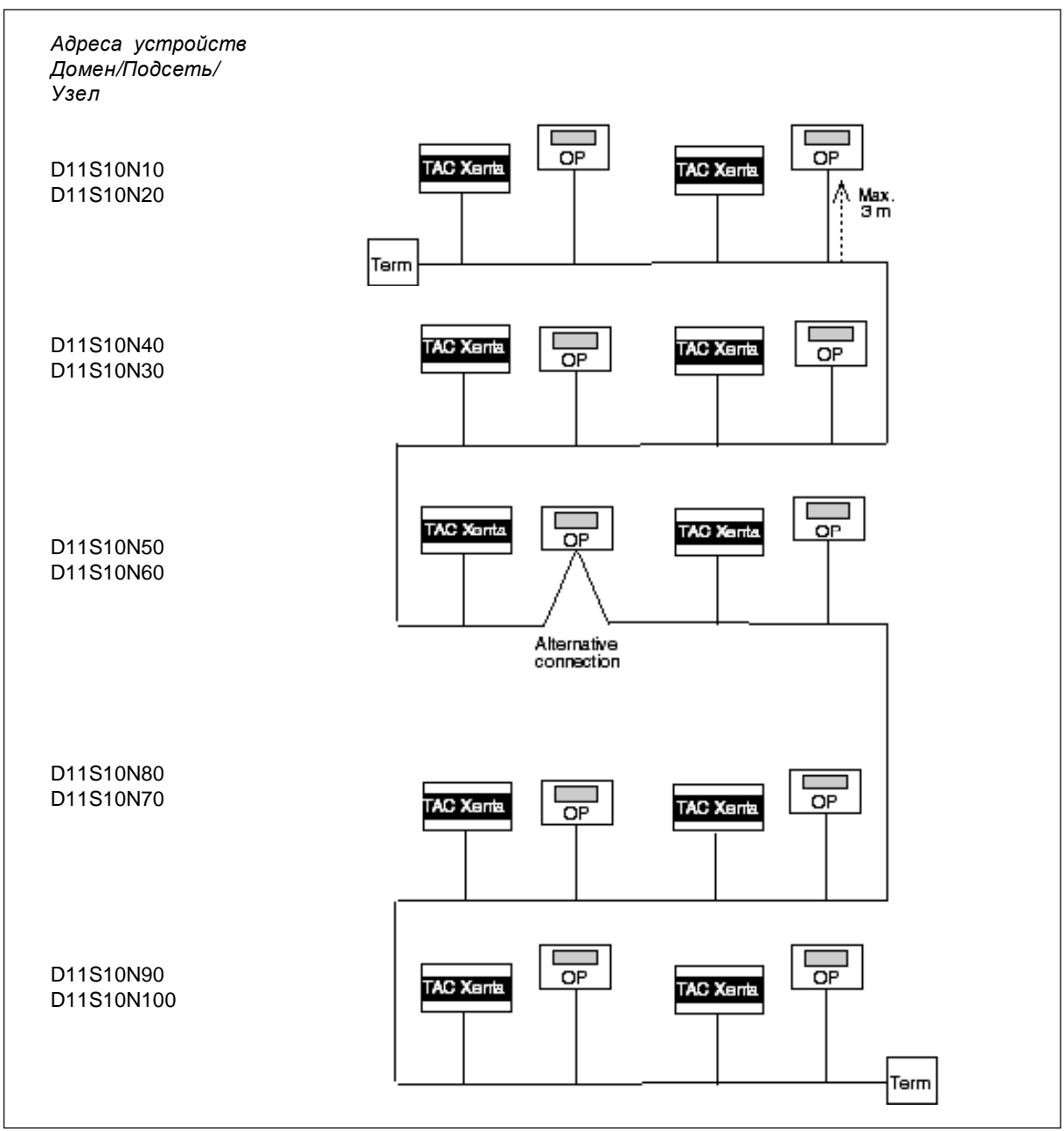

*Вариант 3: Xenta*

#### *Вариант 4: смешанная конфигурация с TAC Vista*

Вариант с контроллерами и разным колличеством модулей ввода/ вывода (сравни с вариантом 2).Используется система диспетчеризации TAC Vista. Для ввода в действие сети требуются TAC Menta и TAC Vista.

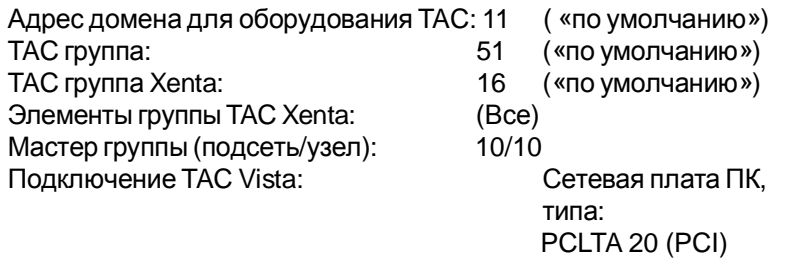

Терминатор: 1<br>Длина провода: 1990 година провода:

Длина провода:

*Домен 11, Группа TAC 51, Группа Xenta 16: TAC Vista* **PC LTA** *Адреса устройств Домен/Подсеть/Узел Мастер группы* TAC Xent TAC Xanta D11S10N10 D11S10N20 Term D11S10N40 **TAC Xenta** TAC Xenta D11S10N30  $\overline{OP}$ D11S10N50 D11S10N60 TAC Xent ਨਾ

*Сеть, случай 4: Конфигурация с TAC Vista*

#### *Вариант 5: сеть среднего размера*

Этот случай показывает сеть, в которой ряд устройств и модулей ввода/вывода соединены через роутеры и повторители для увеличения физической и логической протяженности сети. Ввод в действие требует инструмента управления сетью LM4W.

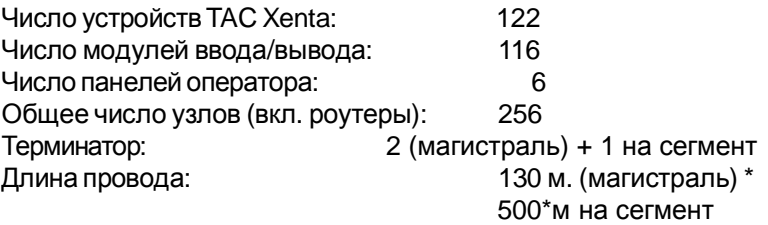

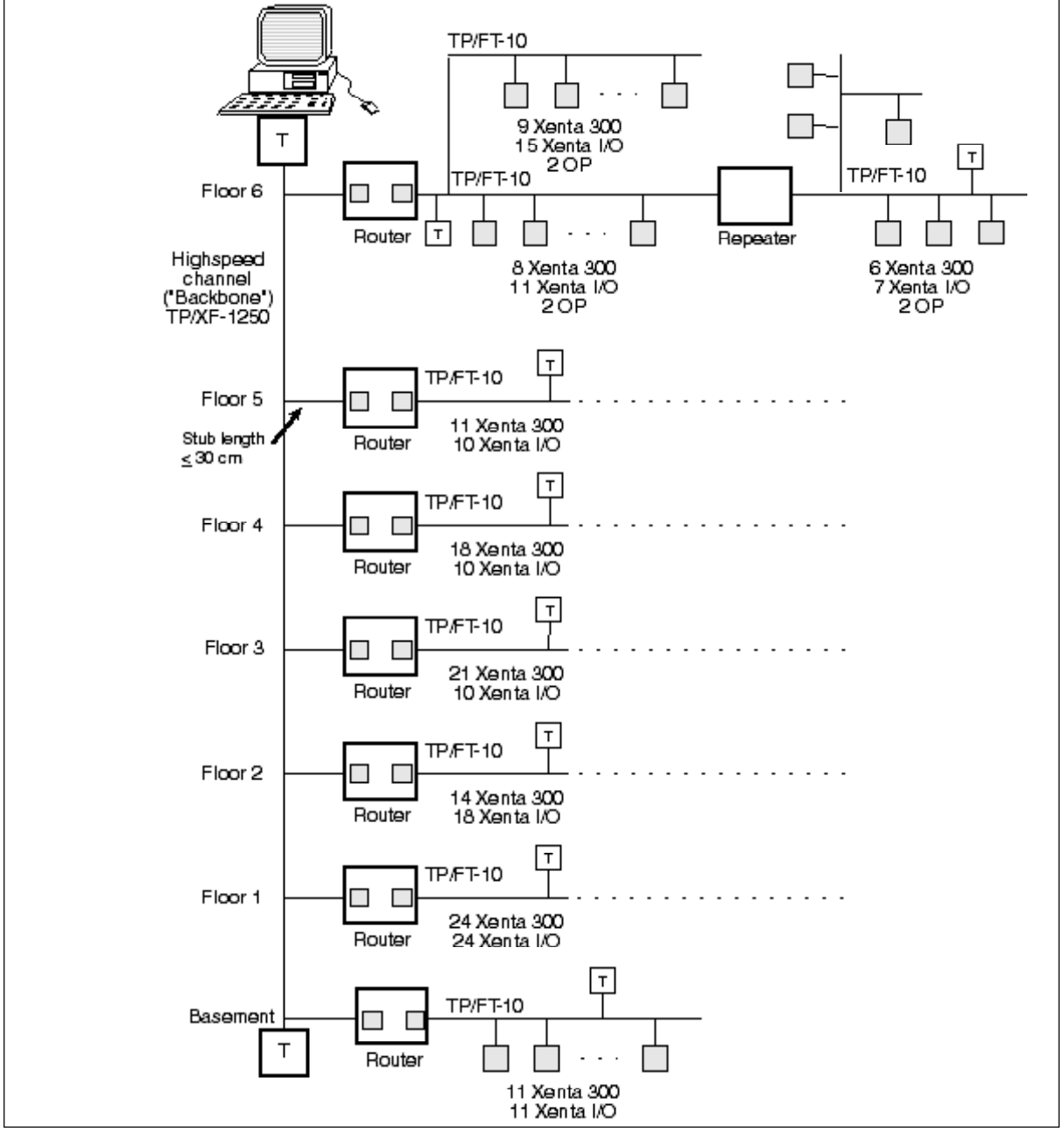

*\* При оптимальных условиях Вариант 5: сеть среднего размера с роутерами и повторителями*

Терминаторы расположены в конечных точках шины, по одной в канал около роутера или повторителя (свободная топология).

Полное расстояние для каналов со свободной топологией и шинной топологией:

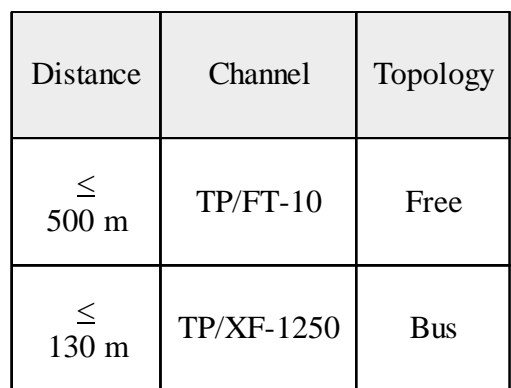

Роутеры разделяют потоки информации междумедленными каналамиTP/FT-10 и магистралью.

Система диспетчеризации TAC Vista подключается к магистрали.

# *3 Сети с роутерами*

### *3.1 Основные положения*

При увеличении сети, необходимо ввести некоторую иерархию и/или некоторое логическое разделение сети.

Это выполняется с помощью роутера - устройства, которое соединяет каналы с различной средой передачи. Он также отделяет сообщения, предназначенные для различных частей сети.

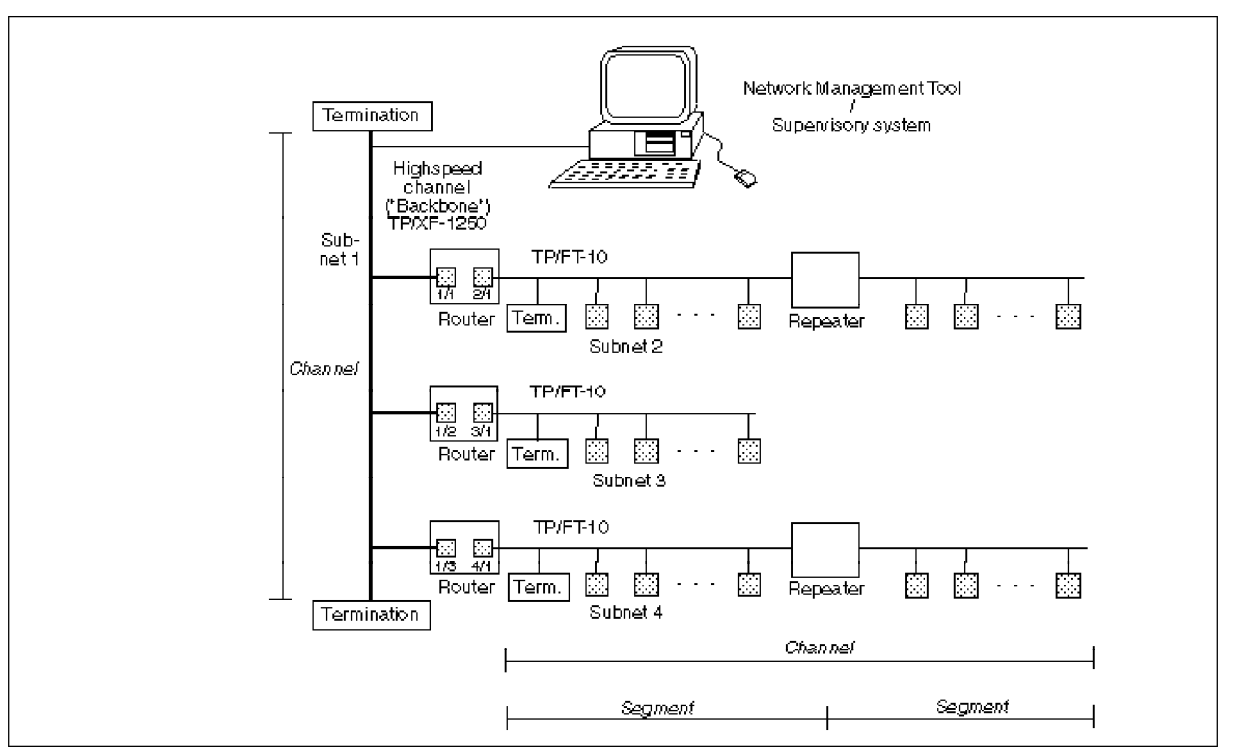

Типичный пример:

*Сеть с роутерами, которые соединяют каналы различных типов; обозначены номера подсети / узла*

Поскольку добавлены роутеры, конфигурационная процедура требует использования *инструмента управления сетью*, например, LonMaker. Этот инструмент используется для инициализации сетевых объектов (включая роутеры) и различных каналов, использующих подключенные роутеры.

### *3.2 Свойства роутера*

При использовании роутеров необходимо отметить следующее.

- Роутер имеет две стороны, через которые к нему подключаются соответствующие каналы. Для больших сетей необходима быстродействующая базовая магистраль, чтобы передавать поток информации между низкоскоростными каналами.
- Узлы, передающие данные друг другу, не должны соединяться между собой больше чем через два роутера , иначе могут возникнуть проблемы синхронизации пакетов.
- Роутеры могут выборочно отправлять информацию между двумя каналами. Это может использоваться для изолирования подсистем и улучшения эффективности сети. Это рекомендуется применять к узлам, которые регулярно обмениваются информацией по одному и тому же каналу.
- Роутер является устройством с двумя узлами (по одному с каждой стороны роутера), которые соединяют каналы.
- Роутеры могут быть установлены в четырех различных режимах: *конфигурируемый, обучаемый, мост или повторитель*. Конфигурационные и обучаемые роутеры классифицируются как интеллектуальные роутеры, которые используют встроенные вычислительные средствамаршрутизации, чтобы выборочно отправлять сообщения, учитывая адрес назначения. Мост отправляет все пакеты, которые соответствуют его домену (ам). Повторитель - все достоверные пакеты. Роутер поставляется в режиме повторителя.
- Подсети задаются для роутера в инструменте управления сетью только для прикладного домена. В этом домене один и тот же номер подсети не должен появляться с обеих сторон роутера; все номера должны быть уникальны.
- Роутеры имеют *буферы* для возможности обрабатывать отправление сообщений между каналами, которые имеют различные скорости передачи. Эти буферы могут быть оптимизированы, если известны максимальная длина сообщения и полные буферные зоны. (Длинные названия TACNV и использование TAC Xenta OP, включая v 3.0, требуют такого буферного изменения.).

Дальнейшая информация относительно использования свойств:

#### *Конфигурация роутера*

Нижний рисунок описывает роутер, который соединяет быстродействующий канал (подсетьA) с каналом приложения TAC (подсеть B).

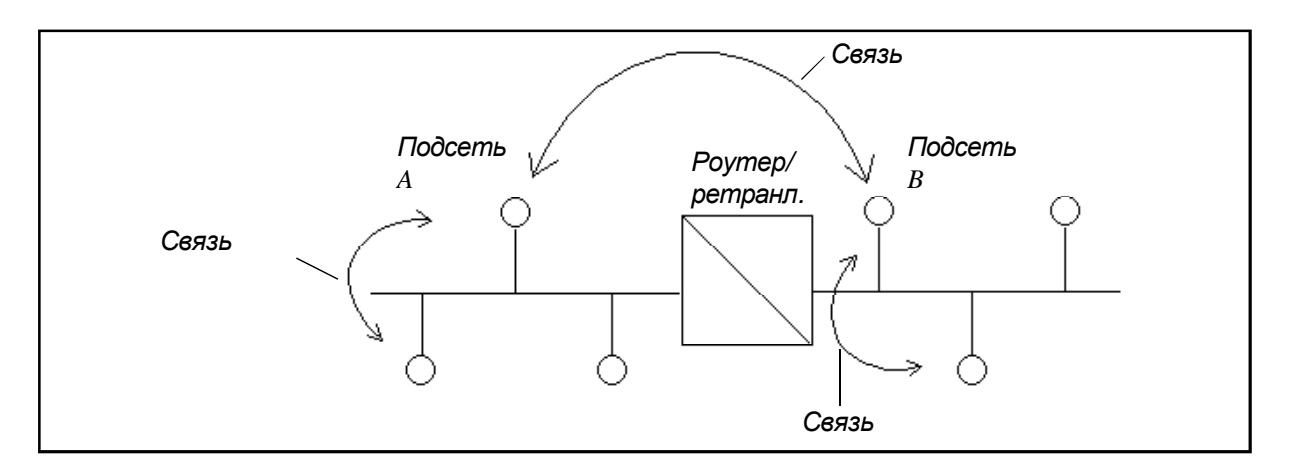

Сообщение, посланное от узла в подсети B, с адресом назначения также в подсети B не отправится роутером в подсеть А.

# 4 Сетевые переменные SNVT

### 4.1 Общие положения

В сетях ТАС узлы обмениваются информацией разными способами. Внутренний метод ТАС используется с одной стороны для совместимости со стандартным протоколом, а с другой - упрощения обработки TAC Xenta OP и получения эффективной связи с TAC Vista и модулями входа-выхода.

Для объяснения терминов, использованных в этой главе, пожалуйста, обращайтесь к главе 1, раздел 4, Сетевые устройства - Терминология

SNVT и XIF-файлы

Типы стандартных сетевых переменных SNVT являются стандартом для сетевых переменных, разаработанных ассоциацией LonMark, для облегчения связи между изделиями от различных производителей. Как только используются SNVT, требуется программный инструмент управления сетью, чтобы связать SNVT в различных узлах.

Информация относительно SNVT может быть получена в "The SNVT Master List and Programmer's Guide" корпорации Echelon, страница в Internet - www.echelon.com.

Обычно у выпускаемого изделия существует XIF-файл (внешний интерфейс), который описывает, какие SNVT поддерживают устройство. XIF-файл используется инструментом управления сетью, чтобы определить, какие SNVT являются доступными для соответствующих узлов. Сначала XIF-файл импортируется в инструмент интегрирования LonMaker, это транслируется в XFBфайл и ХЕО-файл.

Важно помнить о том, что можно связать только SNVT одного типа!
#### *TACNV*

Сетевые переменные TAC (TACNV) используются для обмена прикладными данными между узлами сети TAC Xenta 301/302/401. Их использование описано в главе 2. TACNV не требуют никакого инструмента управления сетью.

### *Конфигурация и средства связки*

NCT (инструмент конфигурации сети TAC Menta) и общие средства управления сетью, типа инструмента интегрирования LonMaker, воздействуют частично на те же самые области данных узла, что иногда приводит к прямому конфликту между ними.

Во многих случаях по различным причинам необходимо использовать оба инструмента. Чтобы делать это правильно, Вы должны знать о конфликтах, которые могут возникнуть и как их избежать.

Эта глава отмечает наиболее общие проблемы. Информацию, которая может быть интересной, содержит также Глава 6.

# *4.2 SNVT и изделия TAC*

Устройства TAC Xenta 100 являются сертифицированными изделиями LonMark и используют для внешней связи только SNVT. SNVT определены вXIF-файле, который можно заказывать с изделием.

Пожалуйста, обратитесь к справочникам TAC Xenta 100 для уточнения списка допустимых SNVT и их использования в прикладных программах.

Устройства TAC Xenta 301/302/401 связываются через внутренние типы сообщений. Несмотря на это, прикладная программа может быть разработана так, чтобы использовать SNVT, и в этом случае SNVT могут быть связаны с помощью инструмента управления сетью.

При генерации прикладной программы XIF-файл всегда создается программой TAC Menta автоматически.

# 4.3 Связка SVNT в ТАС Xenta 301/302/401

# 4.3.1 Различные пути передачи данных SVNT

Выход

Данные могут передаваться путем связывания сетевых переменных (SNVT), которые определены в двух или более узлах. Связывание выполняется инструментом управления сетью (не TAC Menta).

В инструменте ТАС Menta Вы определяете, какой узел будет "отправлять" данные. Передача может быть инициирована двумя путями:

**Send SNVTs** При изменении значения или истечения временного интервала периода, начиная с последней корректировки, узел отправки несет ответственность за поток передаваемых значений NV. При конфигурировании данного выхода. Вы указываете это в ТАС Menta, помечая соответствующее поле. Если период установлен на 0, то только изменение переменной будет инициировать отправку данных.

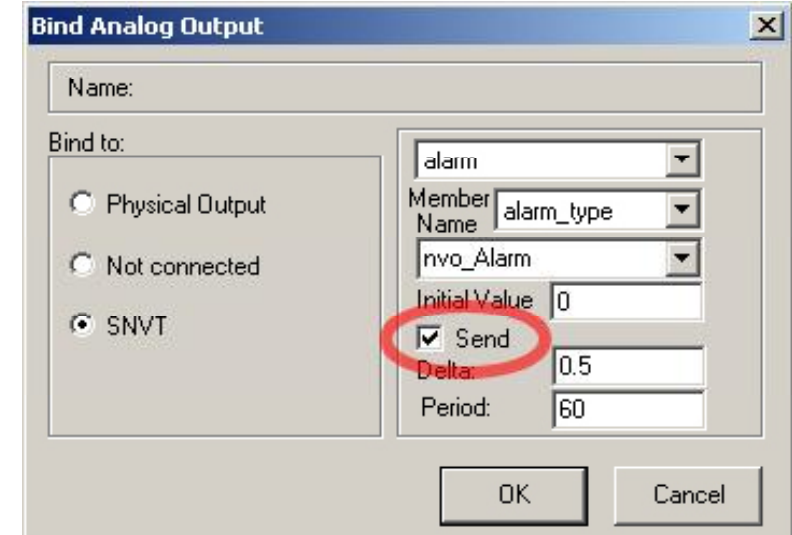

Polled SNVT 'Polled' или "опрашиваемые" - означает, что узел приема несет ответственность за инициализацию пересылки NV, например, каждые 180 секунд. При конфигурировании данного входа Вы указываете это в TAC Menta, помечая соответствующее поле.

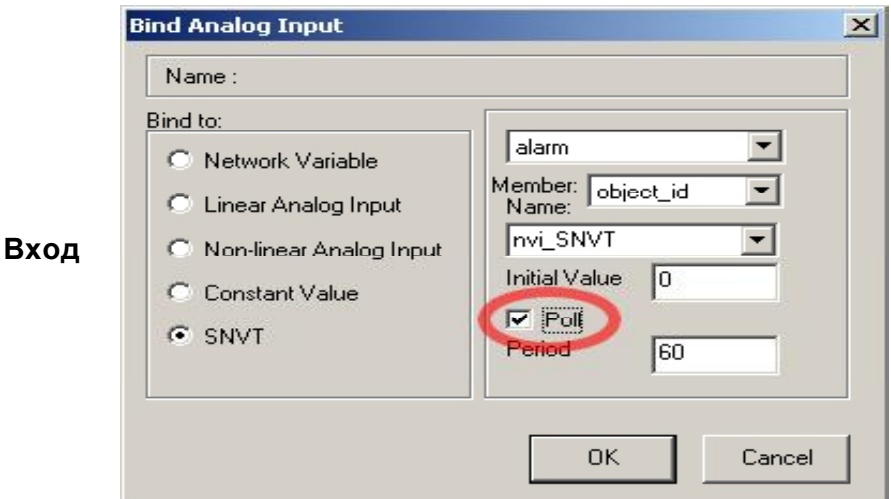

Если то же самое значение NV (например, наружная температура) должно быть передано к двум или нескольким узлам, то передающий и принимающий узлы объединяются инструментом управления сетью в связку группы (это не то же самое, что группа TAC Xenta; пожалуйста, обратитесь к объяснению далее в этой главе), таким образом происходит экономия пространства в адресной таблице.

### 4.3.2 Ограничения на связывание SNVT

Как упомянуто выше, в каждом устройстве LonWorks имеется адресная таблица, где инструмент управления сетью хранит адресную информацию относительно связываний SNVT.

В ТАС Xenta 301/302/401 допустимое число адресных позиций в адресных таблицах ограничено 13-ю.

Каждая позиция может содержать один адрес узла или один адрес группы. Группа содержит несколько узлов, которые все имеют тот же самый набор NV, связанный одним и тем же посылающим узлом. Узлы могут быть устройствами TAC Xenta или устройствами других производителей.

Несколько SNVT и TACNV могут быть привязаны к одному и тому Обратите внимание! же узлу. без обязательного использования дополнительных позиций в адресной таблице. С другой стороны, увеличивается сетевой трафик. Это является причиной существования предела для числа входящих/исходящих TACNV для устройств TAC Xenta.

## **Send SNVT**

В передающем узле адреса S/N помещаются в адресную таблицу, одна позиция для каждого узла, который собирается принимать один или несколько SNVT значений от передающего узла.

Узел приема не требует никакой информации в своей адресной таблице.

Если одни и те же значения SNVT переданы нескольким устройствам, то инструмент управления сетью формирует группу, а номер группы помещается в адресную таблицу узла передачи.

В узлах приема одна позиция адресной таблицы используется для сохранения этого же номера группы.

Принимающий ТАС Xenta не может сообщить, какой элемент группы послал значение. Более позднее значение записывается поверх предыдущего.

# **Polled SNVT**

Если узел использует опрашиваемые входы, чтобы считать значения SNVT, то в адресной таблице приемного устройства необходима одна позиция (S/N-адрес) для вызова каждого устройства.

Адресная таблица опрашиваемого устройства не задействована.

TAC Xenta 301/302/401 не поддерживают опрос группы, поскольку принимающий ТАС Xenta не может сообщить, от какого элемента группы исходит опросное сообщение.

# 4.3.3 Группа ТАС Xenta и группа ТАС

Для организации связывания SNVT инструмент управления сетью помещает номера группы или адреса S/N в адресную таблицу TAC Xenta 301/302/401.

Две первые позиции в адресной таблице- адреса с индексами 0 и 1, занятые группой ТАС (по умолчанию 51), и группой ТАС Xenta (по умолчанию 16 для первой группы TAC Xenta), которым принадлежит **VCTDOЙСТВО.** 

Эти номера групп могут получать различные значения, в зависимости от того, каким инструментом управления сетью выполняется конфигурация:

#### A) Если NCT используется для

конфигурации, то значение «по умолчанию» для группы ТАС - 51 и группы TAC Xenta -16 (для первой группы). Эти значения являются также значениями по умолчанию для TAC Vista.

LonWorks Network  $\vert x \vert$ Name: Network 51 TAC group address: TAC Xenta groups, Πs address offset  $\cap$ K Cancel

Этот диалог в NCT появится, если Вы

выберите Edit - Edit LonWorks

index1 (16) для первой группы.

#### Network name. В) Если вместо него используется инструмент управления сетью (например, инструмент интегрирования LonMaker), что рекомендуется для формирования группы TAC и группы TAC Xenta, используя Message Tags. Инструмент будет использовать первые доступные номера групп и увеличивать их в дальнейшем. Однако связывания тэга должны быть сделаны вручную. Сравните с примером выше, где в адресной таблице tag 0=index0 (51) и tag 1=

Если инструмент управления сетью имеет возможность к связыванию Message Tags, то этот метод предпочтительней, поскольку инструмент будет управлять всеми номерами групп. Пожалуйста, обратите внимание на то, что группы ТАС должны быть созданы точно с теми же членами, которые определены в NCT, но помните, что не требуется загружать номер группы. Снимите метку на поле Download group address.

Свободные позиции (индекс 2 из адресной таблицы) используются инструментом управления сетью для указания адресов подсети/ узла или номеров групп для приема или опроса устройств со связками SNVT.

На последующих схемах мы показываем примеры того, как различные типы связываний SNVT оказывают влияние на адресную таблицу ТАС Xenta 301/302/401. Два варианта таблицы (A) и (B) показывают результат, зависящий от того, каким способом была сделана конфигурация.

Для дополнительной информации, пожалуйста, обратитесь к руководству TAC Xenta and LonMaker Release 3, 0-004-7751-X (RU).

# *4.3.4 Примеры связки SNVT*

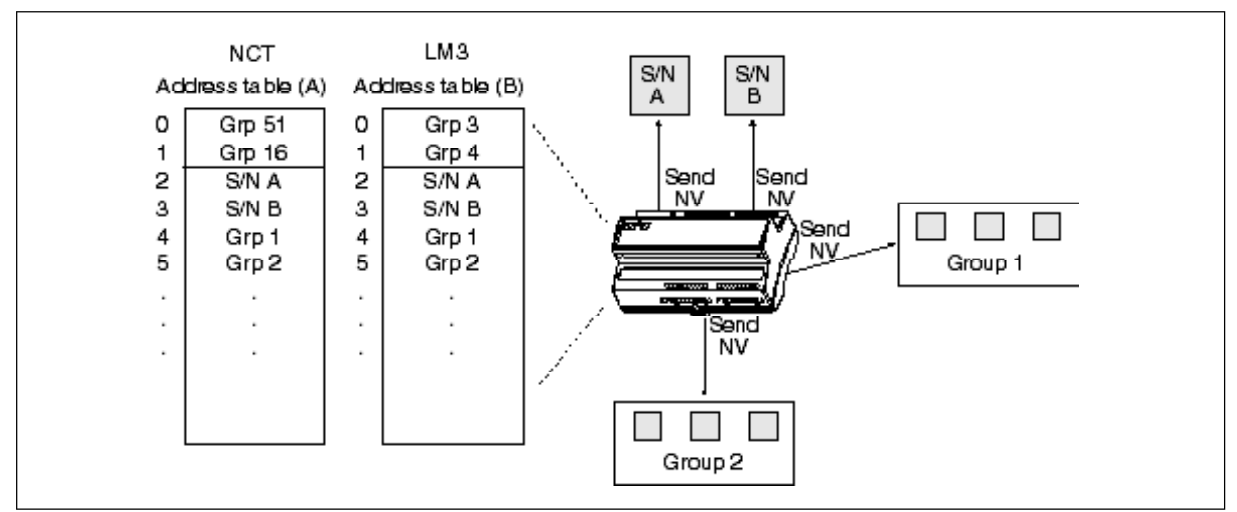

*Адресная таблица (А и B, см. предыдущие страницы, или NCT и LM3) контроллераTAC Xenta зависит от "собственных Send NV"*

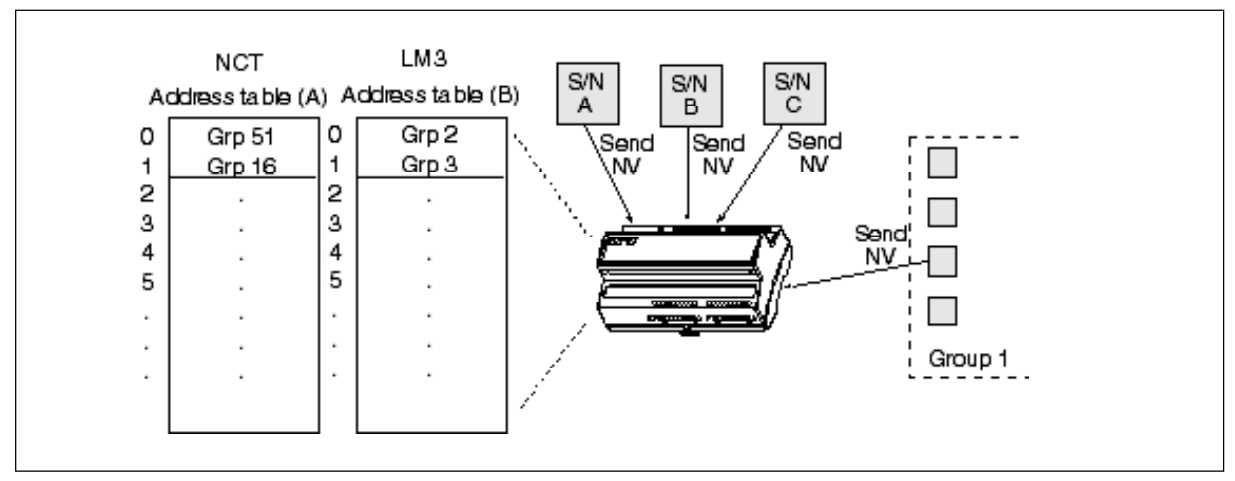

*Адресная таблица (А и B, см. текст) контроллера TAC Xenta не зависит от "внешних Send NV" (принимается то, что посылает только один узел из группы 1)*

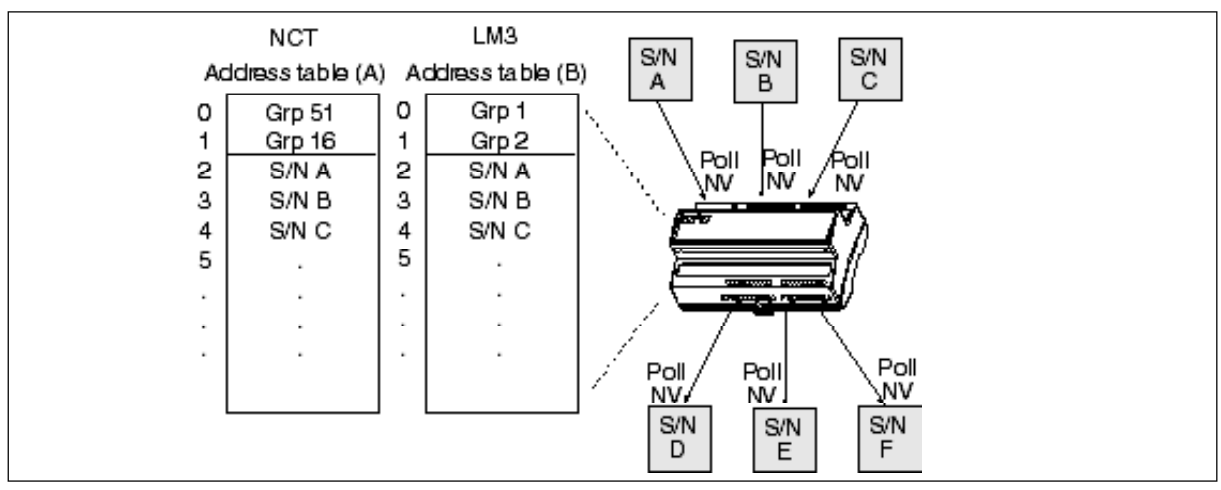

*Адресная таблица (А и B, см. текст) контроллераTAC Xenta зависит от "собственных Polled NV"*

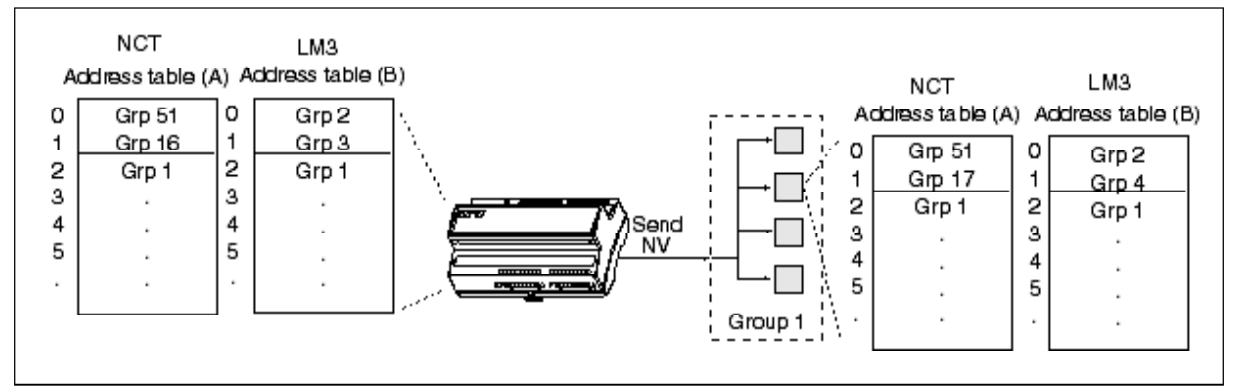

Адресные таблицы (А и В, см. текст), передающих и принимающих TAC Xenta, зависят от "посылаемых группе NV"

Если рассмотреть последний пример и предположить, что группы ТАС конфигурировались с помощью NCT (метод A), то можно графически описать конфигурацию, как показано ниже. Группа 1 является группой 'SNVT', в то время как группы ТАС были созданы, для корректной работы с TAC Xenta OP.

#### Если число групп 'SNVT' превышает 15, то инструмент управления Обратите внимание! сетью NCT не будет знать о том, что следующий номер столкнется с номером группы, уже назначенным на "Floor 1".

Такой конфликт не случится только при использовании инструмента управления сетью для создания групп ТАС (метод В). Или при использовании только LM4W (метод A).

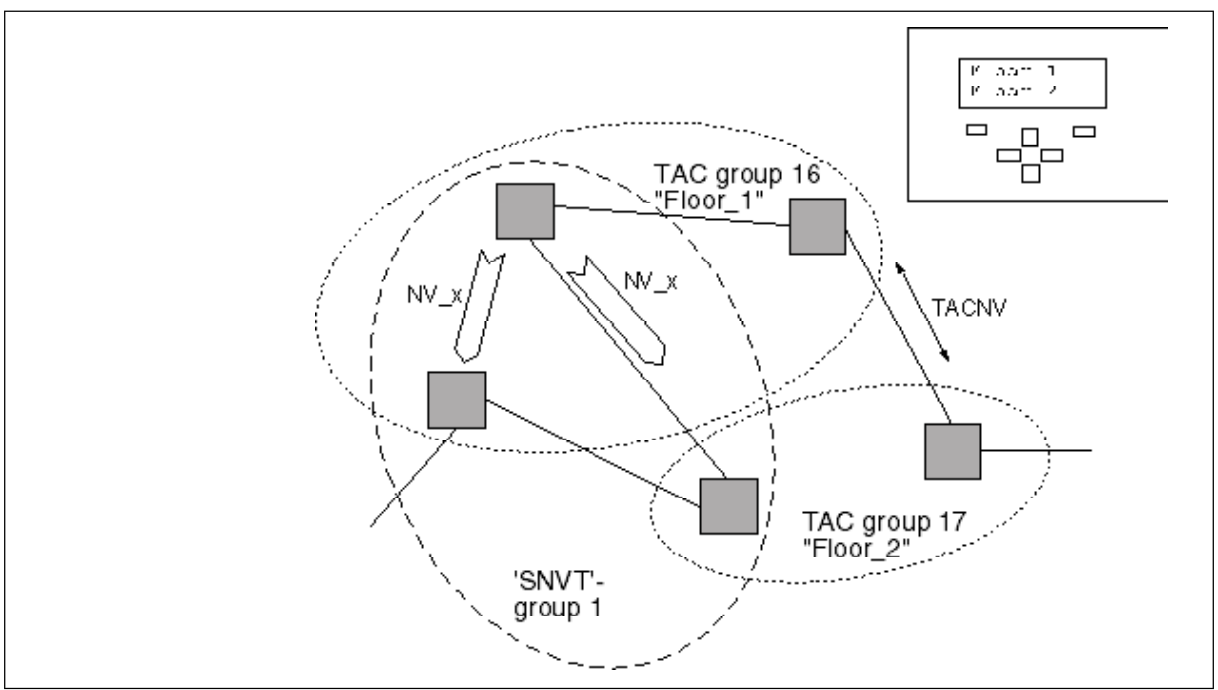

Пример групп, формируемых в течение связки SNVT и конфигурации

Ниже мы показываем другие примеры того, как адресные таблицы заполняются различными типами адресов, когда сетевые переменные типа SNVT связаны.

### *Связывание: Один - Один*

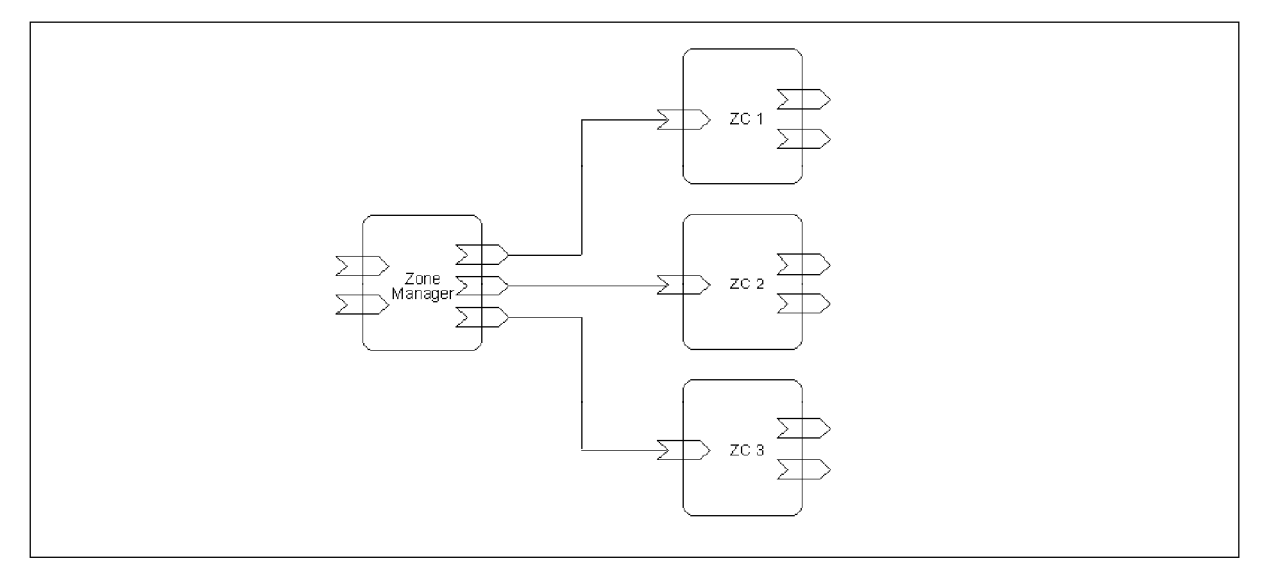

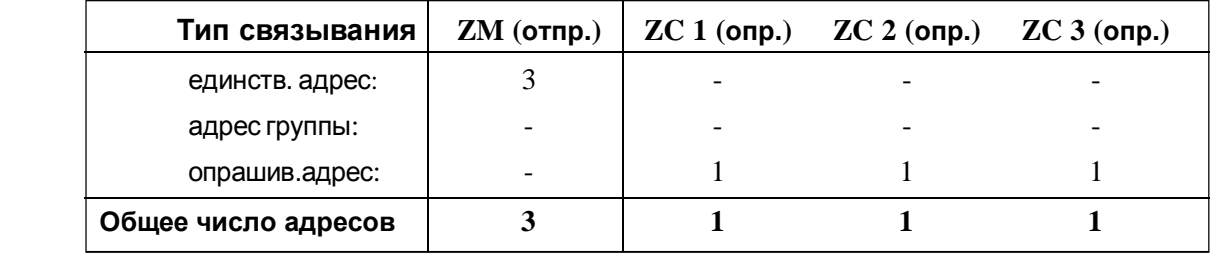

### *Связывание: Несколько - Один*

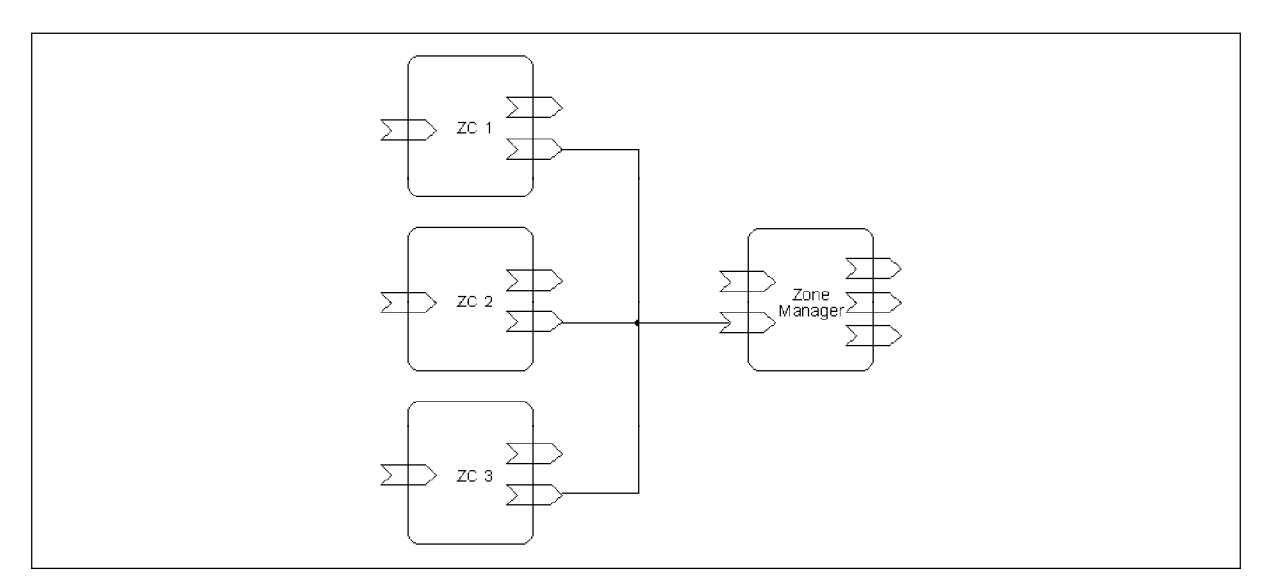

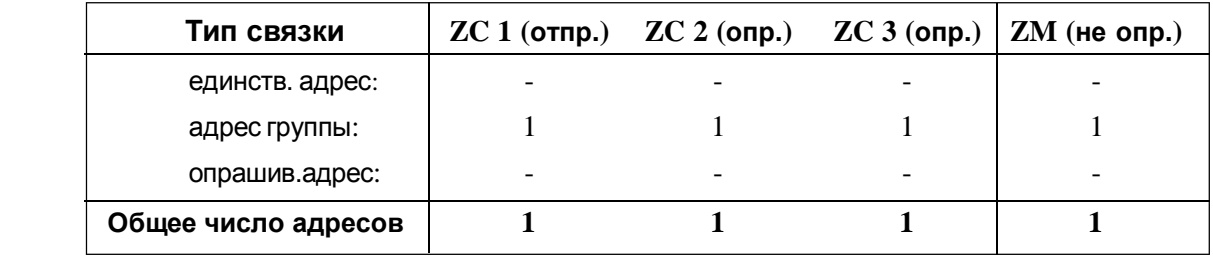

## *Связывание: Один - Несколько*

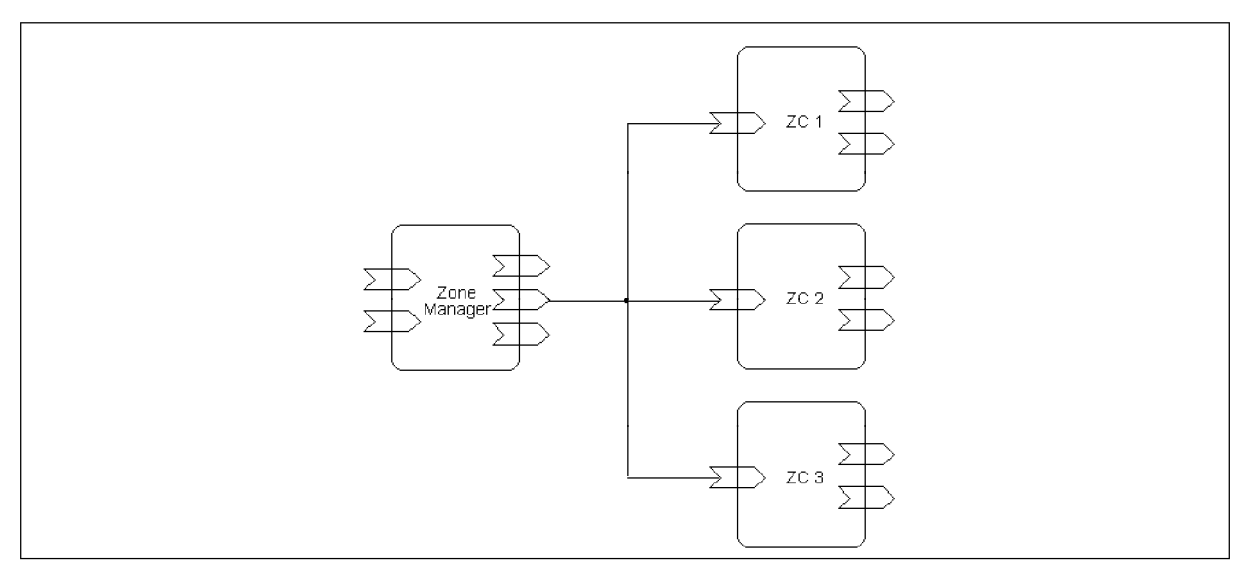

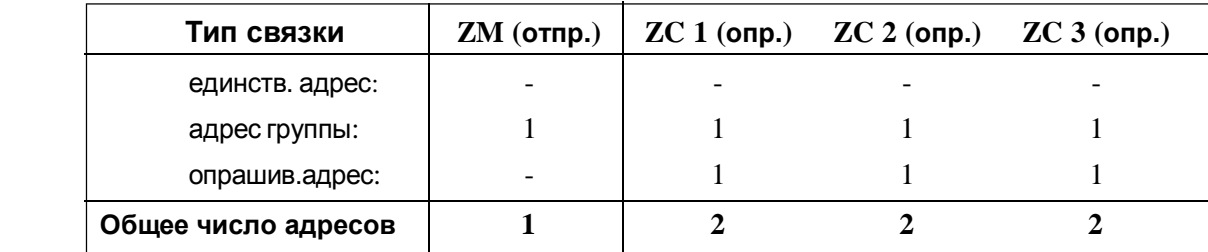

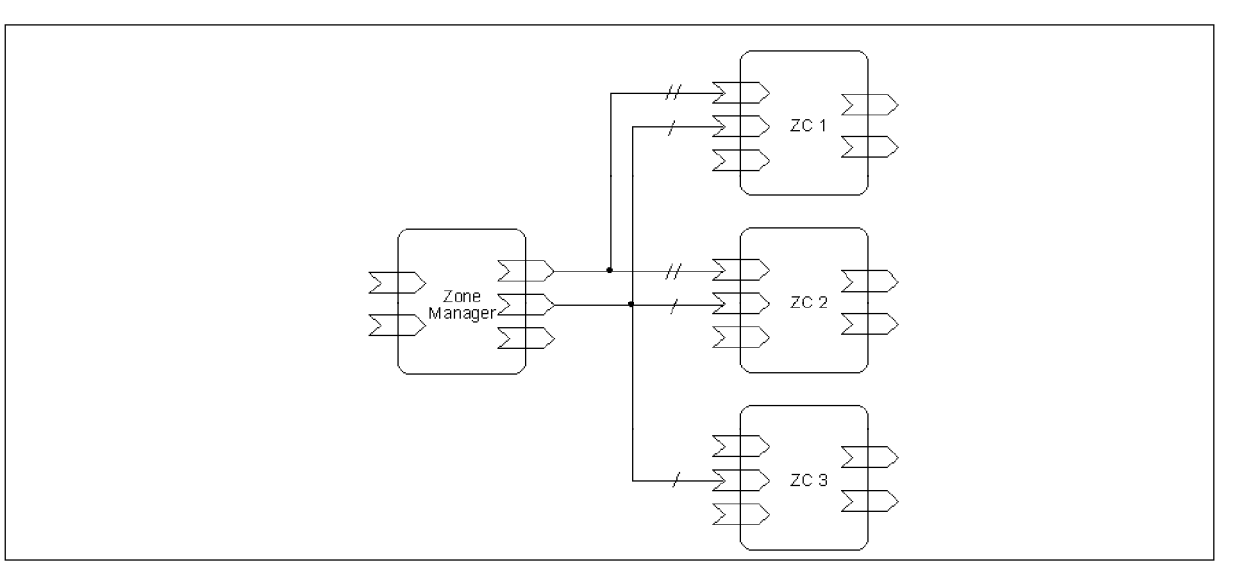

# *Связывание: Несколько - Несколько (разные)*

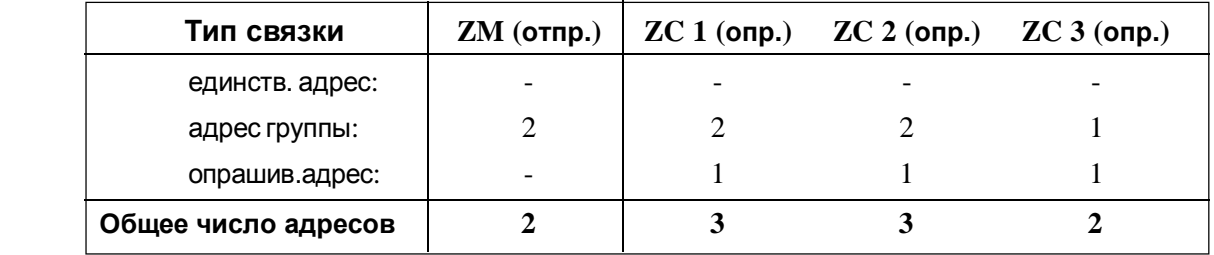

В последнем случае один адрес группы создается для связки '/' и один адрес группы - для связки '/ /'.

В нижней схеме зональным администраторомможет быть TAC Xenta 401. Входы этого устройства могут быть настроены как на «*опрос»,* так и на «*нет опроса*».

ZC – зональные контроллерыTAC Xenta 100.

Параметры настройки:

- входы: всегда *«опрос»*
- выходы: всегда *«отправка»*

# *Связывание: Несколько - Несколько (Идентичные)*

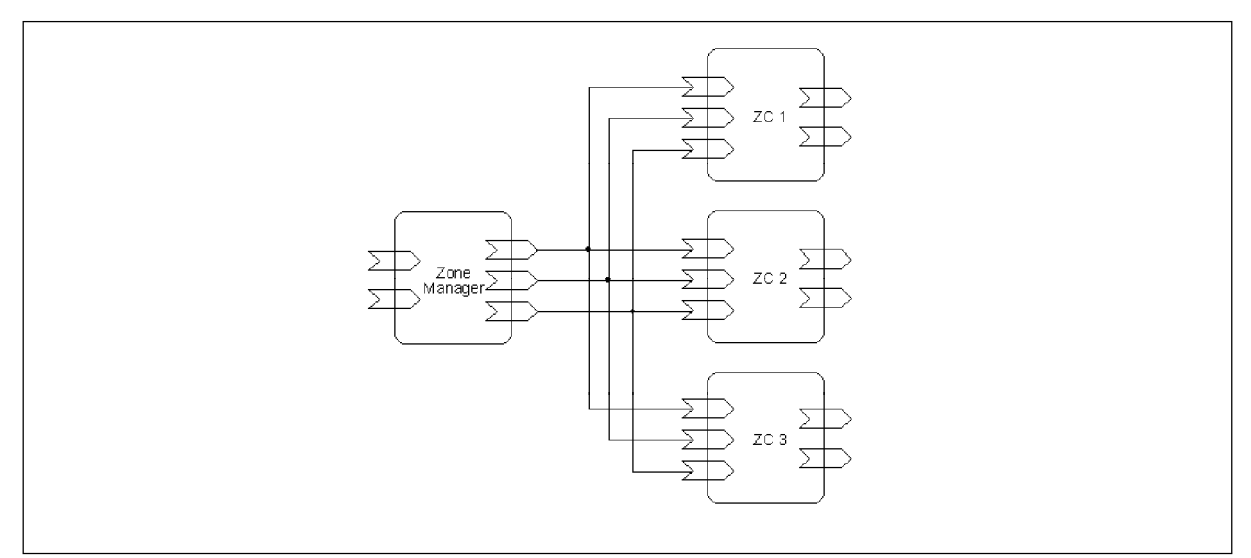

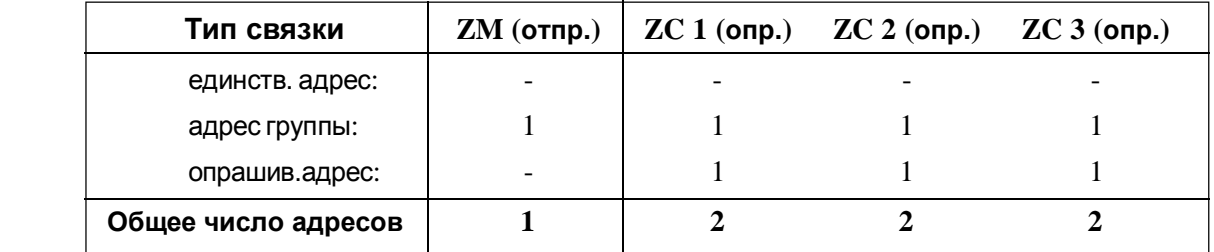

# *4.3.5 Резюме о связывании SNVT в устройствах TAC Xenta*

Для оптимизации использования ограниченных адресных таблиц TAC Xenta, пожалуйста, имейте ввиду следующее:

- TACNV не используют адресные таблицы, однако SNVT используют. Для экономии адресов рекомендуется использовать TACNV между устройствами TAC Xenta 301/302/401.
- Если одно и то же значение необходимо передать от одного TAC Xenta к многим узлам (TAC Xenta или устройствам других производителей), то при использовании 'Send SNVT' инструмент управления сетью определит все узлы, связанные в одну группу. Этот путь заполняет только одну позицию в адресных таблицах отправляющих и принимающих устройств.
- Значения, которые должны быть переданы от устройств других производителей в TAC Xenta не должны быть определены в TAC Xenta (через TAC Menta) как 'Polled SNVT'. Вместо этого значение должно быть определено как 'Send SNVT' в отправляющем устройстве.
- Если позволяет прикладная программа, то SNVT от TAC Xenta могут cчитываться TAC Vista и затем передаваться оттуда. Этот путь не нуждается в использовании адресной таблицы.

# 5 Сетевой трафик

# 5.1 Общие соображения

Существуют различные типы систем: только с TAC Xenta, интегрированные и с роутерами. При проектировании системы необходимо рассматривать следующие пункты:

- 1 Сколько узлов будут использоваться в каждом сетевом сегменте?
- 2 Попробуйте оценить поток данных (см. ниже). Спросите себя, можно ли уменьшить поток информации во всей сети или ее частях?
- 3 Какие группы TAC Xenta необходимо использовать и какое устройство необходимо определить мастером группы (пожалуйста, обратитесь к главе 2)?
- 4 Где необходимо разместить терминаторы? Подумайте о развитии Вашей сети.
- 5 Планируйте резерв по пропускной способности, по крайней мере, на 20 %.

Для обеспечения гарантированной обработки сетью потока данных необходимо соблюдение ряда условий.

Важным фактором, который требуется учитывать при проектировании систем является непрерывный поток информации между устройствами ТАС. В разделе 5.3 приведены два различных варианта расчета.

Существуют другие факторы, более трудные для расчета, которые также могут влиять на эффективность:

- аварийные сигналы: частота и допустимое время задержки;
- условия запуска после ручного рестарта или сбоя питания;
- оборудование других производителей, если оно присутствует.

# *5.2 Ограничения по числу устройств*

При вычислении количества устройств в сети TAC Xenta Вы должны рассмотреть следующие ограничения:

- · Общее ограничение по количеству устройств TAC Xenta.
- · Ограничение по частоте обмена данными между устройствами.
- · Ограничения в каждом локальном сегменте сети.
- · Другие факторы, которые влияют на сетевую загрузку.
- · Доступная пропускная способность для используемой

среды передачи.

Рассмотрим каждое ограничение:

# *Общие ограничения по количеству устройств TAC Xenta*

Следующие ограничения относятся к общему количеству TAC Xenta устройств:

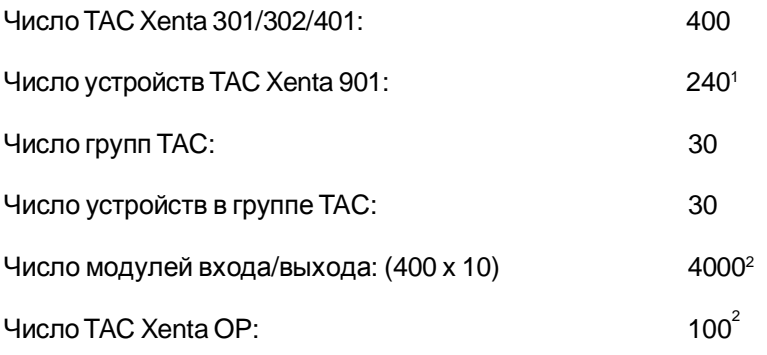

В одной сети LonWorks может быть всего 3200 LonWorks устройств.

Для дополнительной информации, пожалуйста, обратитесь к документации версии 3 TAC VISTA, например, «Communication TAC Xenta, direct» и «Communication TAC Xenta, dial-up».

<sup>1</sup> TAC Vista может связаться с 240 различными номерами телефонов, где одно устройство TAC Xenta 901 может обработать до 30 TAC Xenta 301/302/401 с модулями входа/выхода, и до 120 других устройств LonWorks.

<sup>2</sup> Эти значения рекомендуются. Ограничение определяется количеством байтов по отношению к доступной пропускной способности. Если необходимо большее количество устройств LonWorks, свяжитесь, пожалуйста, со службой поддержки клиентов TAC.

#### *Рекомендуемая пропускная способность*

После суммирования всего потока информации пришло время сравнить пропускную способность, доступную для соответствующих каналов.

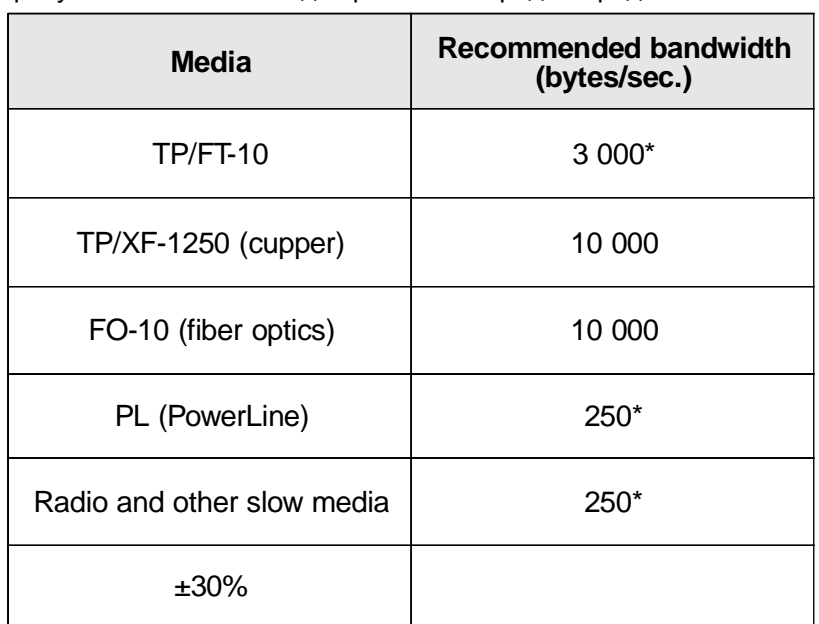

Пропускная способность для различной среды передачи:

При использовании радиосвязи или другой медленной среды передачи необходимо изучить поток информации детально, поскольку она может работать отлично от кабельной сети.

### *Ограничения по частоте обновления данных устройства*

См. раздел 5.3.

#### *Ограничения на каждом отдельном канале сети*

Вы можете добавить ряд изделий в каждый канал согласно диаграмме, показанной ниже. Полная сумма, которая описывает усредненный поток информации на канале сравнена с пропускной способностью, которую обеспечивает текущий канал.

Правый столбец показывает суммарный результат при значениях близких к максимальному числу согласно общим ограничениям.

См. таблицу!

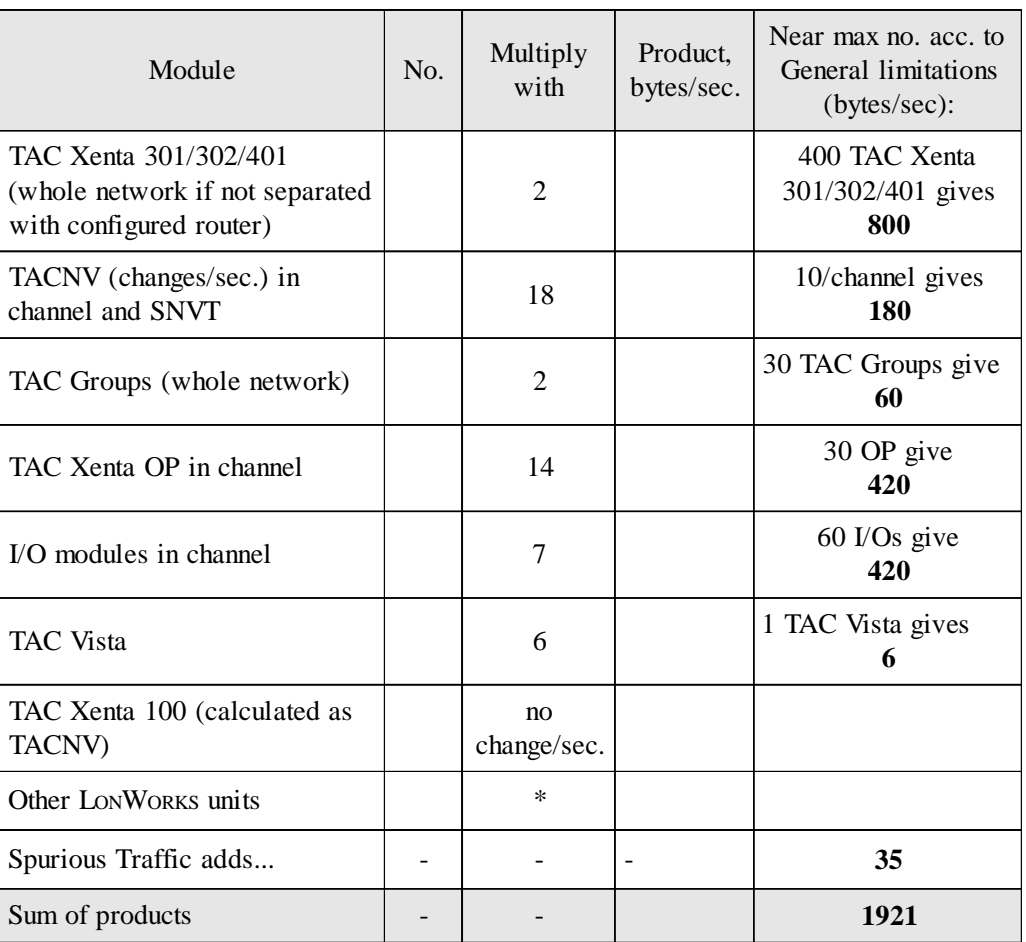

\* Рассчитывается как: число сообщений в секунду x длина сообщения в байте.

*Обратите внимание!* Этот расчет предполагает, что замена переменных не превышает пределы, которые показаны в разделе 5.3.

# *Ограничения в общей магистрали, если она присутствует*

Если каналы связаны с высокоскоростным каналом ("магистралью"), то для этого случая необходимо произвести соответствующий расчет.

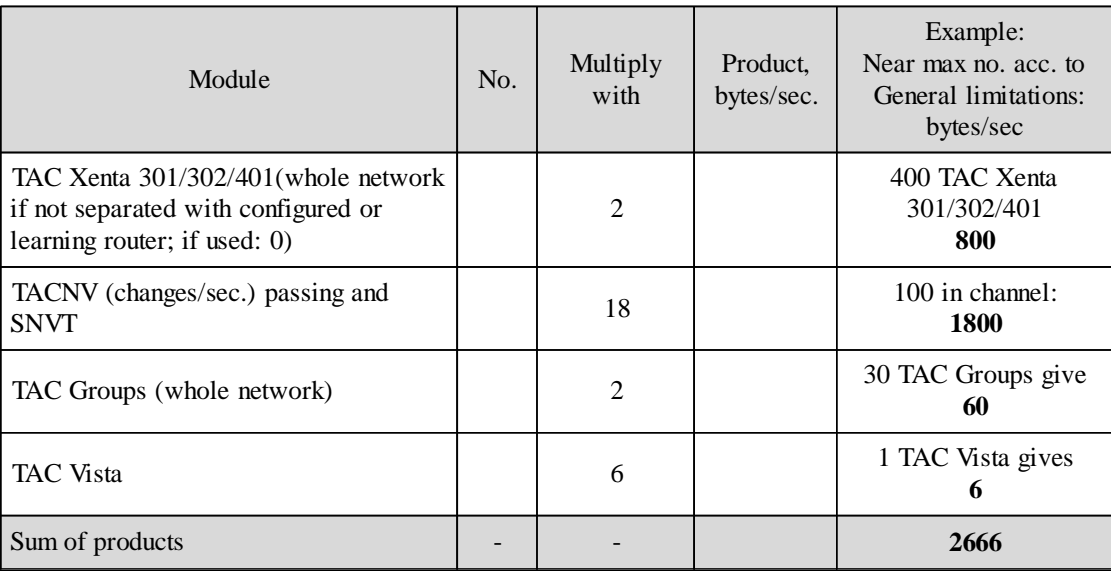

TAC AB, 2001-03-05 0-004-7460-4 (RU), 51 (78)

#### Другие факторы, которые влияют на сетевую загрузку

В дополнение к расчетному потоку информации на каждом сегменте необходимо учесть следующие стандартные данные.

- Расчетный поток информации от любого TAC Xenta 100 и других устройств

- Резервная пропускная способность 20 %
- Запас надежности 10 %

# 5.3 Частота обновления и загрузка сети

Когда TACNV или SNVT определены в TAC Menta или в инструменте управления сетью, то важны параметры обновления. Эти параметры оказывают большое влияние на сетевую загрузку.

Дельта - наименьшее изменение в аналоговом значении, которое инициирует обновление через сеть. Значение по умолчанию - 0.5.

> (Отрицательное значение запрещает детектирование изменения и будут иметь место только периодические обновления, см. ниже)

Изменение в двоичном значении будет всегда обнаруживаться, приводя к запуску обновления, которое будет выполнено в рабочем цикле программы TAC Xenta.

#### Период - интервал в секундах для периодической корректировки через сеть. Значение по умолчанию - 60 с. Рекомендованная величина не меньше 10 с и не может быть меньше, чем 1 с.

Интервал считается от предыдущего периодического обновления или от предыдущего дельта-обновления.

Для исходящих SNVT значение периода 0 означает, что должна использоваться только дельта.

Для входящих SNVT Вы определяете опрос, если соответствующие исходящие SNVT не были помечены меткой Send. (См. «Справочное руководство ТАС Menta, версия 3»).

Чтобы получить представление о сетевой загрузке в стабильном состоянии, необходимо произвести оценку числа сообщений в секунду, которыми обмениваются между собой различные устройства. Значения суммируются для каждого устройства. Эти значения не должны превышать определенные пределы.

Следующие два условия относятся к ТАС Xenta 301/302/401.

- 1 Число передач (к и от) для одного устройства не должно превышать два в секунду для любого устройства.
- 2 Общее количество передач, рассчитанное согласно правилу 1 (см. выше) и затем поделенное на 2 (поскольку каждая передача считается дважды) не должно превышать 50 в секунду.

Давайте посмотрим на пример и предположим, что показанные на иллюстрации ниже передачи, произведенные за секунду, корректны.

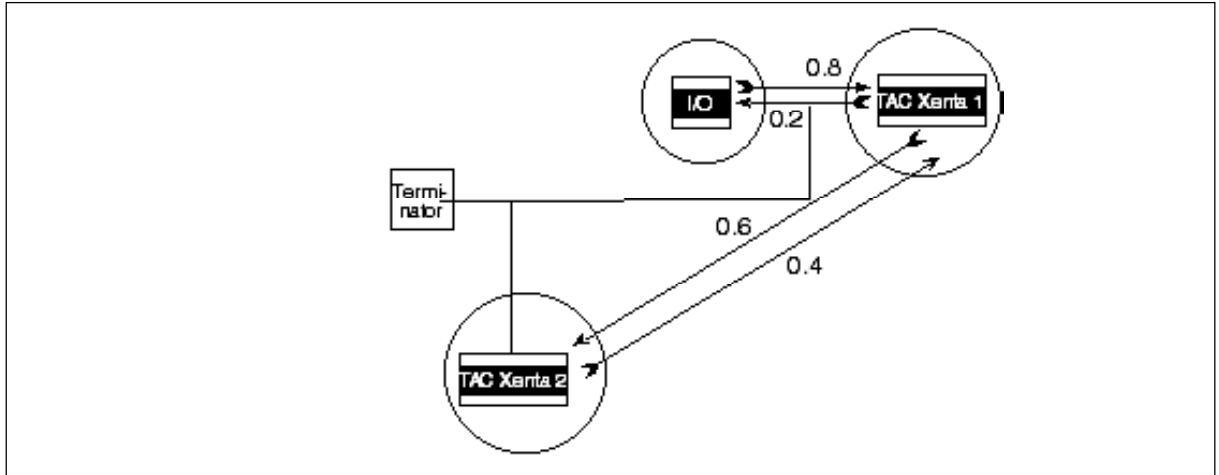

.<br>Пример передач за секунду между тремя устройствами

Предположим, что для модуля входа/выхода наиболее частый вход поставляет данные 0.8 раз в секунду, и что наиболее частый выход получает выводимые значения 0.2 раза в секунду (что является одной величиной в течение каждых 5 секунд). Эти значения складываются и дают характеристическое значение 1.0 для модуля входа/выхода.

TAC Xenta OP не рассматривается, поскольку использовать сеть она будет только временно.

Число передач для каждого из устройств:  $1$ 

Xenta 1:  $0.8 + 0.2 + 0.6 + 0.4$  $= 2.0$ Xenta 2:  $0.6 + 0.4$  $= 1.0$ Xenta ввод - вывод: 0.8 + 0.2  $= 1.0$ 

То есть условие 1 выполнено для всех устройств.

2 Половина значения суммированного числа передач в пределах подсети:

 $\frac{1}{2}(2.0 + 1.0 + 1.0) = 2.0$ 

Таким образом, и условие 2 выполнено.

Если условия не выполняются, Вам необходимо ограничить число TACNV или уменьшить частоту обновления до приемлемого уровня.

# 5.4 Модуль входа/выхода – минимальное время передачи

Устанавливаемое минимальное время передачи определяет, как часто модули входа/выхода позволяют связываться с TAC Xenta 301/302/401. Заданное по умолчанию и минимальное значение составляет 500 мс, но оно может быть увеличено для снижения сетевой загрузки. Это может быть полезно при подключении к модулю входа/выхода устройств с постоянно изменяющимися значениями, например, датчика давления.

### Управление сетью 6

# 6.1 Основные положения

В этой главе дается краткий обзор методов и данных при использовании NCT и инструментов управления сетью для конфигурирования и установки устройств TAC Xenta в сети LonWorks.

# 6.2 Характеристики сети и базы данных

Чтобы сформировать, использовать и обслуживать сеть, необходимо иметь характеристики конфигурации как "в сети" в течение ее функционирования, так и в базах данных инструментов программного обеспечения, которые используются для проектирования и обслуживания сети.

TAC Xenta 301/302/401 с панелью оператора TAC Xenta OP имеют возможности, которые обычно не достижимы в сетях LONWORKS и, таким образом, нуждаются в NCT с его базой данных.

Однако может быть необходим также и общий инструмент управления сетью, как было описано в главах 3 и 4.

Обратите внимание! Если используется больше чем один инструмент, чрезвычайно важно, чтобы различные базы данных содержали соответствующую и откорректированную информацию. Сохраните информацию баз данных в безопасном месте для будущего использования.

> Основные элементы данных, их происхождение и содержание перечислены ниже.

## **NCT (инструмент конфигурирования сети ТАС Menta**)

NCT - программное обеспечение для неполного управления сетью с двумя основными функциями:

1. Для присвоения имени TAC Xenta 301/302/401 и группирования их в группы TAC Xenta. Это делается, главным образом, для упрощения использования TAC Xenta OP, но может встретиться и в TAC Vista.

2. Для установки сетевого адреса TAC Xenta 301/302/401 и модулей входа/выхода, когда нет никакого другого инструмента управления сетью.

3. Для связки модуля входа/выхода с отдельным TAC Xenta 301/ 302/401.

- **.NDB** В течение разработки информация о конфигурации сети сохраняется в файле с расширением .NDB и состоит из:
	- сетевого имени;
	- информации группыTAC;
	- адресов подсеть/узел, типа устройства, ID Neuron;
	- подключений модуля входа/выхода к устройствам Xenta 301/302/ 401;
	- группы TAC Xenta.

Когда Вы выполняете загрузку, содержание NDB – файла сжимается и помещается в файл**.BPR**, который загружается в каждый узел. Эта "копия" файла содержит информацию об оборудовании каждого узла, содержащую:

- сетевое имя (используемое в TAC VISTA при подключении);
- имена всех групп TAC в сети;
- имена всех устройств в "этой" группе TAC Xenta
- модули входа/выхода, принадлежащие этому TAC Xenta 301/ 302/401

.NDB - файл используется также при корректировке базы данных TAC VISTA.

При загрузке прикладного программного обеспечения, а не сетевой конфигурации, происходящей из TAC Menta, информация .BPR автоматически перед непосредственной загрузкой передается от узла и добавляется к программному коду.

Если от NCTTAC Menta происходит загрузка сетевой конфигурации, прикладное программное обеспечение, благодаря обработке флэшпамяти, автоматически передается от узла и добавляется к сетевой конфигурации перед непосредственной загрузкой.

#### *Инструменты управления сетью*

Эти инструменты (например инструмент интегрирования LonMaker) создают и поддерживают данные для различных уровней сети.

Информация относительно *каждого узла*:

- адрес подсети/узла;
- домен и информация адресной таблицы;
- .XIF и SNVT информация;
- характеристики конфигурации (каналы, роутеры, и т.д.);
- параметры пользователя (конфигурационное состояние, функции) и т.д.

Информация на системном уровне следующая:

- типы подключений узла;
- текушие связывания и так далее...

### TAC Xenta 301/302/401

TAC Xenta 301/302/401 использует информацию, которая для сетевого разработчика может быть разделена на четыре части:

- адресная информация подсети/узла;
- свойственные ТАС характеристики конфигурации, т.е. группы TAC, модули входа/выхода и информация TAC Xenta OP;
- свойственная LonWorks информация, т.е. SNVT и сетевые параметры;
- связывание SNVT.

Эти части информации должны всегда совпадать с соответствующей информацией в файлах данных, упомянутых выше. Кроме того существует прикладное программное обеспечение

непосредственно для TAC Xenta 301/302/401.

# 6.3 Обработка данных ТАС Xenta 301/302/401

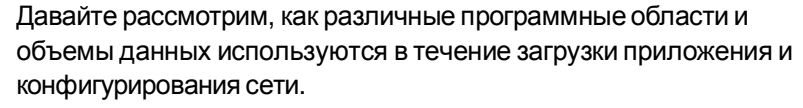

Мы используем следующие обозначения для содержания программного обеспечения узла TAC Xenta:

- **Адрес S/N** Присвоенные адреса подсети/узла прикладного (ТАС) домена и домена по умолчанию (нулевой длины).
- Приложение Прикладная программа, TAC Menta, с любыми SNVT

Данные конфигурации ТАС Свойственные ТАС характеристики конфигурации от NCT, такие как модули входа/выхода и группы ТАС с их именами для представления в TAC Xenta OP и TAC VISTA.

- Данные LonWorks; SNVT Свойственные LonWorks характеристики конфигурации, например: конфигурированный - неконфигурированный; временные характеристики канала.
	- Связать SNVT когда применяются связывания SNVT.

Эти элементы генерируются и/или обрабатываются следующими программами.

- **TAC Menta** Генерирует и загружает/передает прикладную программу. Используется для определения TACNV.
	- **NCT** (Инструмент конфигурирования сети TAC Menta). Инструмент, который генерирует и загружает/передает характеристики конфигурации ТАС.

*Инструмент управления сетью* Или «инструмент связывания». Например: инструмент интегрирования LonMaker. Присваивает адреса S/N, связывает SNVT и генерирует характеристики конфигурации LonWorks.

> Стандартный передающий и конфигурированный узел TAC Xenta выглядит следующим образом:

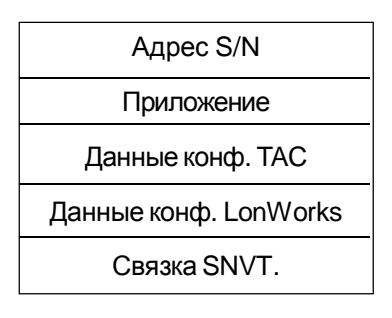

Когда мы сделали полное планирование сети и начинаем формировать отдельные узлы, сначала используемTAC Menta для загрузки приложения. Оно может содержать ссылки к SNVT и TACNV, соответственно:

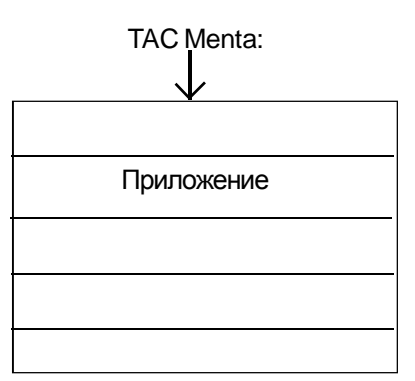

После этого мы используем NCT для загрузки данных конфигурации TAC. Данные необходимы с момента использования в сети TAC Xenta OP модулей входа/выхода, TACNV или TAC Vista.

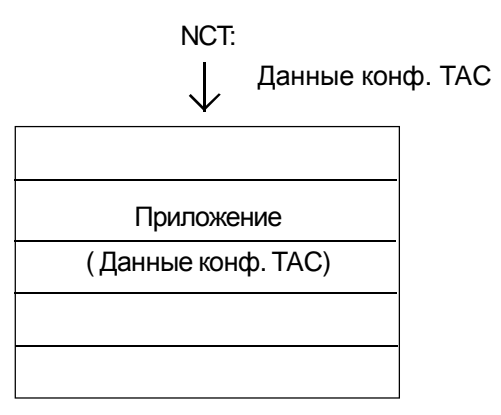

Данные конфигурацииTAC не закончены, поскольку эта область должна также содержать реальные имена остающихся членов группы TAC.

С помощью другого инструмента, *инструмента управления сетью*, мы проектируем сетевую конфигурацию, определяем сетевые объекты, конфигурируем узлы и выполняем связывания SNVT. В течение этой фазы инструмент управления сетью присваивает адреса подсети/узлу по нарастающей, поскольку узлы добавляются к проекту.

Когда инструмент управления сетью используется для установки узла, характеристики конфигурации LonWorks и присвоенный адрес S/N загружаются в каждый узел.

К сожалению, случается что некоторые инструменты связки затирают участки в области характеристик конфигурации TAC, которые содержат тэги сообщения в адресной таблице.

Отдельный узел идентифицируется своим Neuron ID, которыйможет быть получен при помощи сервисного контакта.

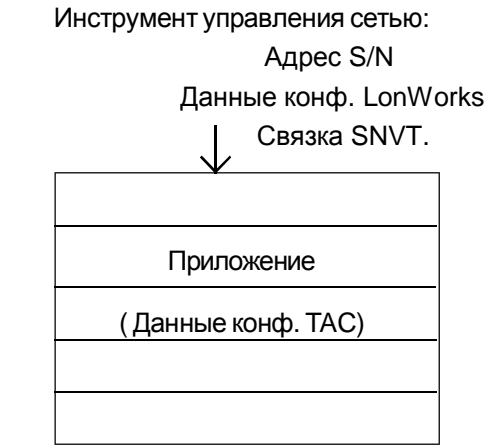

После этой инсталляции узел будет содержать следующее.

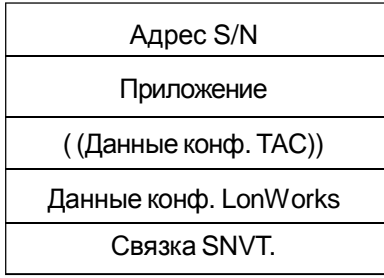

Это можно сделать двумя различными способами в зависимости от того, как поле "Информация загрузки группы" было помечено в NCT TAC Menta.

А Поле небыло помечено (рекомендуется): информация об общих группах TAC (16 и 51) может быть установлена инструментом управления сетью, используя тэги сообщения, как упомянуто выше. (Они зарезервированы в ХIF - файле TAC Xenta.) *Информация об оставшихся группах TAC требует использования инструмента конфигурирования сети TAC Menta.*

(B) Поле помечено: инструмент конфигурирования сети *передает* адрес S/N, сохраняет его в базе данных для соответствующего TAC Xenta и использует информацию при формировании и загрузке TAC config.data.

А Когда данные конфигурацииTAC загружены с помощью инструмента конфигурирования сети TAC Menta, каждый узел TAC Xenta получает соответствующую группу TAC и информацию Xenta OP. К сожалению, инструмент управления сетью не получит доступ к этой информации. Вместо этого Вы должны сами позаботиться о том, чтобы не возникало конфликта при создании других групп в сети.

Области тэгов сообщения, которые возможно были затерты, восстанавливаются после этой загрузки.

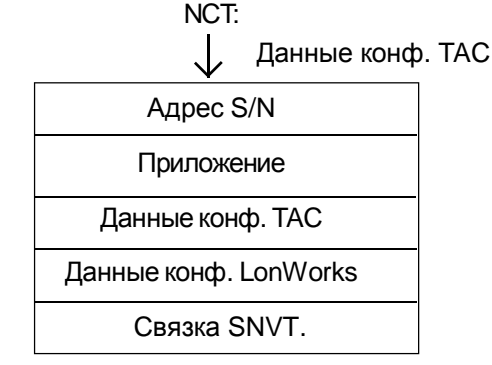

 (B) Если для создания общих групп TAC мы выбираем *инструмент управления сетью*, используя тэги сообщения, инструмент будет иметь всю необходимую информацию для создания следующих групп с оборудованием других поставщиков.

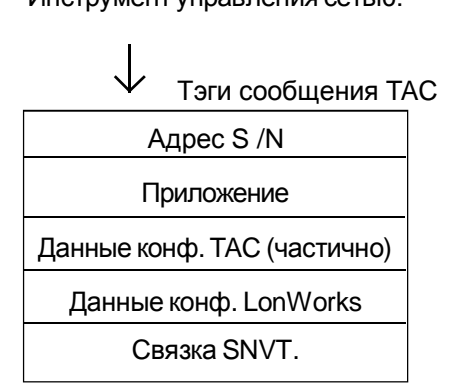

Наконец, Вы должны использовать собственные подтвержденные документами возможности инструмента управления сетью для записи всех соответствующих деталей сетевой структуры.

Инструмент управления сетью:

TAC AB, 2001-03-05 0-004-7460-4 (RU), 59 (78)

# *6.4 Изменения, влияющие на области данных*

Давайте еще раз посмотрим на стандартный узел TAC Xenta 301/ 302/401, связанный с TAC Xenta 100, или оборудованием других поставщиков:

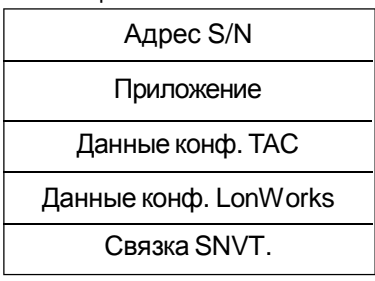

Изменение, которое касается любой из этих областей влияет на одну или большее количество баз данных, которые мы обсудили в предыдущих разделах.

## *Замена устройства TAC Xenta*

Если необходимо заменить испортившееся устройство, то этот процесс не окажет влияния на базу данных. При этом изменения выполняются в два приема.

 Обычно для загрузки приложения и данных конфигурацииTAC в TAC Xenta Вы используете TAC Menta и NCT. Это необходимо сделать в «офисе» *прежде, чем* устройство подключится к сети. ( Если Вы вынуждены делать загрузку на объекте, то проще использоватьTAC VISTA или программный инструмент «Мастер загрузки», поставляемый с TAC Menta).

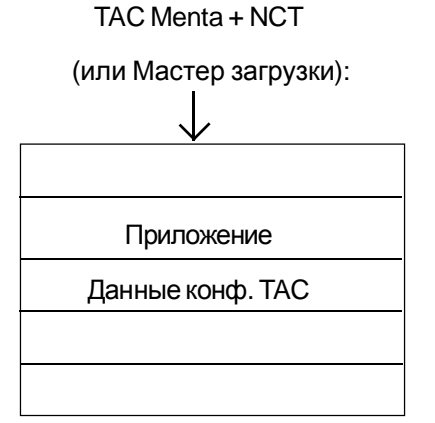

Инструмент управления сетью,

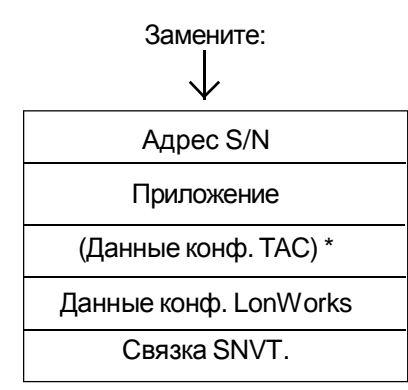

## *Замена приложения TAC Xenta*

Замена прикладной программы производится по-разному при наличии или отсутствии измененийSNVT.

При отсутствии изменений в использовании SNVT требуется только загрузка TAC Menta.

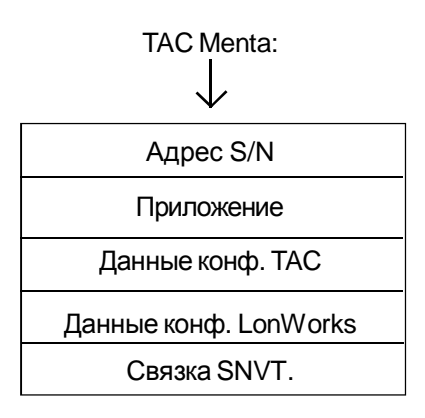

За дополнительной информацией обращайтесь, пожалуйста, к руководству *TAC Xenta и LonMaker Release 3, 0 004 7751 X (RU)*.

### *Изменения в группах TAC Xenta*

Изменение числа групп или их состава наиболее вероятно окажет влияние только на данные конфигурации TAC.

Изменение только в пределах одной группы приведет к необходимости корректировки только устройства TAC Xenta этой группы.

Если изменение касается числа групп или имени группы, то все устройства TAC Xenta должны быть откорректированы в соответствии с этой информацией.

NCT:

Данные конф. TAC

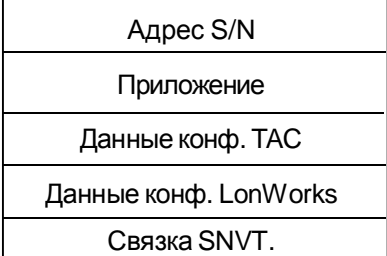

# 7 Модемная связь ТАС Xenta

# 7.1 Общие положения

Удаленные устройства, подключенные кмодему могут опрашиваться от системы диспетчеризации, подобной TAC Vista или загружаться из TAC Menta.

Обратите внимание! Устройством, устанавливающим связь, всегда должен быть мастер группы TAC Xenta.

> Устройства, подключенные таким образом, могут обмениваться большим количеством данных. Например, это относится к:

- общим переменным для чтения/записи;
- обмену информацией об аварийных сигналах;
- передаче/загрузке прикладной программы и конфигурации сети.

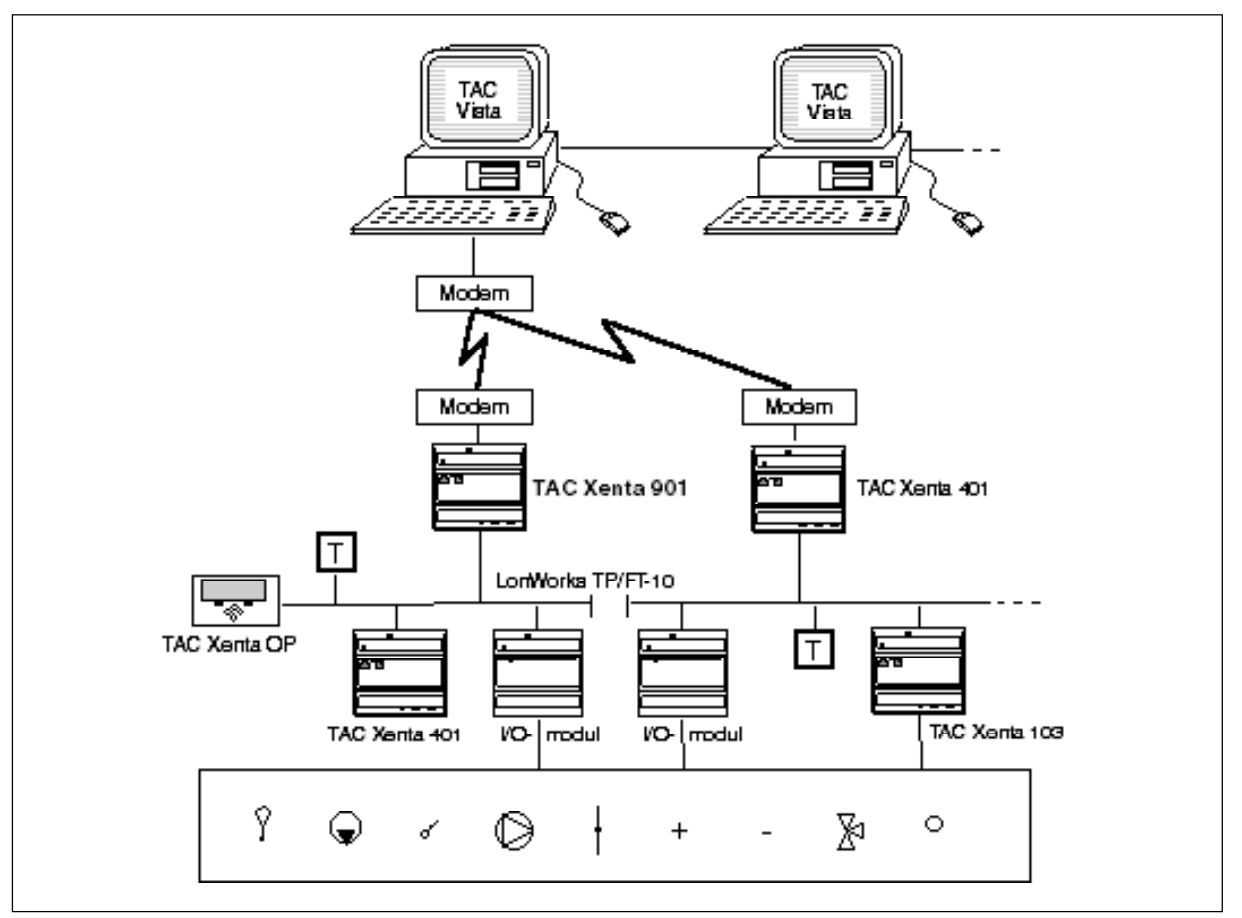

Устройство может быть частью сети TAC Xenta, но другие узлы на этой стадии не доступны через модемное подключение.

Устройства Xenta, подключенные к TAC Vista через TAC Xenta 901 и модем

# 7.2 Модем и функции модемной связи

### Модем

Строго рекомендуется, чтобы модемы коммутируемой телефонной сети общего пользования (PSTN), связанные с TAC Xenta, были модемами 3Com US Robotics 56k FaxModem.

Другими элементами модемной связи являются TAC Xenta 911 для сетей ТСР/IР.

TAC Vista содержит набор заданных по умолчанию модемных параметров, который делает возможным связаться с большинством стандартных модемов.

Настройка модемных параметров в устройстве TAC Xenta возможна только через ТАС Vista и осуществляется с помощью программного обеспечения ModInit32. Инструкция по инсталляции и справка для TAC Vista включены в файлы ModInit32.

Подключение к TAC Vista некоторых модемов, рекомендуемых ТАС, описано в инструкции по инсталляции.

#### Модемная связь

TAC Vista, подключенная к модему, может связаться с 240 модемами, которые в свою очередь связаны с различными устройствами TAC Xenta.

Через TAC Vista могут быть установлены следующие параметры:

- число попыток для модемной связи, частота и установка «Линия занята»;

- телефонные номера, которые необходимо использовать устройству для модемной связи с TAC Vista (один обычный и один запасной).

Также можно блокировать установку «Линия занята».

#### **Завершение связи**

Обычно завершение связи осуществляется через TAC Vista. Однако в следующих случаях контроллеры могут инициировать разъединение:

- DCD (поиск носителя информации) сигнал отсутствует;
- отсутствие сообщений в течение 60 секунд.

### Модемная статистика

В устройстве и в ТАС Vista сохраняются следующие данные. Они могут читаться и сбрасываться только через TAC Vista.

Текущее состояние: подключенное, задействованная линия и т.д. Последнее время перезапуска статистики. Время самой последней успешной модемной связи с TAC Xenta. Число попыток модемной связи с TAC Xenta. Число неудавшихся попыток модемной связи с TAC Xenta. Максимальное время, требуемое для модемной связи с TAC Xenta. Суммарное время модемной связи с TAC Xenta

# 7.3 Дополнительные функции

## **Модемная связь ТАС Vista с ТАС Xenta**

Модемная связь инициализируется автоматически, когда оператору или системе диспетчеризации необходимо связаться с устройством.

Любое состояние аварийного сообщения будет передано на устройство как только установится связь, независимо от того, по какой причине она установлена.

После установления модемной связи существует возможность загрузить в устройство новую прикладную программу и/или новую конфигурацию сети.

### Модемная связь устройства TAC Xenta с TAC Vista

При наличии аварийного сообщения или времени передачи записи в журнал трендов или тестировании с помощью ОР, устройство автоматически соединяется посредством модемной связи с системой диспетчеризации.

Также можно определить приоритет различных типов сообщений, что позволяет устанавливать модемную связь через определенные промежутки времени или при других событиях вместо одного запроса на каждое аварийное сообщение. Эти условия определяются через TAC Vista.

Содержание стека аварийных сообщений будет всегда передаваться, как только установится связь, независимо от того, по какой причине она установлена.

Устройство может быть настроено на периодическую модемную связь с системой диспетчеризации. Интервал устанавливается через TAC Vista.

# 7.4 Функции тестирования связи

Тестовую модемную связь можно инициировать или через ТАС Vista или с устройства TAC Xenta.

Когда тестовая модемная связь устанавливается через TAC Vista, устройство, как предполагается, отзывается немедленно. Если эта процедура прошла успешно, устройство генерирует системное сообщение, которое будет обработано подобно обычному аварийному сообщению и зафиксируется оператором.

Тестовая модемная связь может быть инициирована с устройства с помощью панели оператора TAC Xenta OP. Зайдите в меню Service, как описано в Руководстве ТАС Xenta 300, приложение 1:

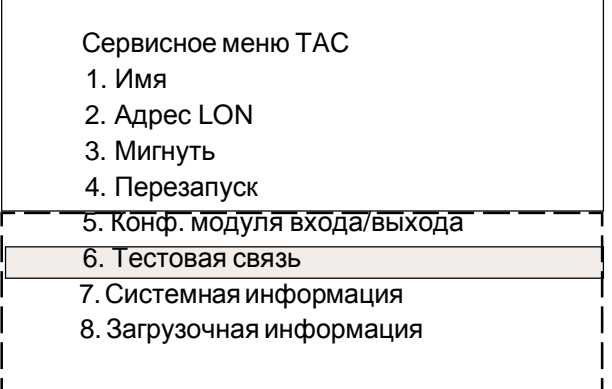

Выберите 6. "Тестовая связь" и появится следующее меню.

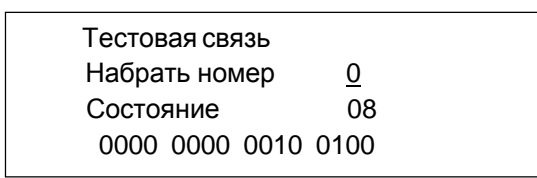

Используйте в строке "Набрать номер" значение 0 для основного или 1 для дополнительноо номера телефона. Нажмите "Enter", чтобы инициировать модемную связь устройства с системой диспетчеризации.

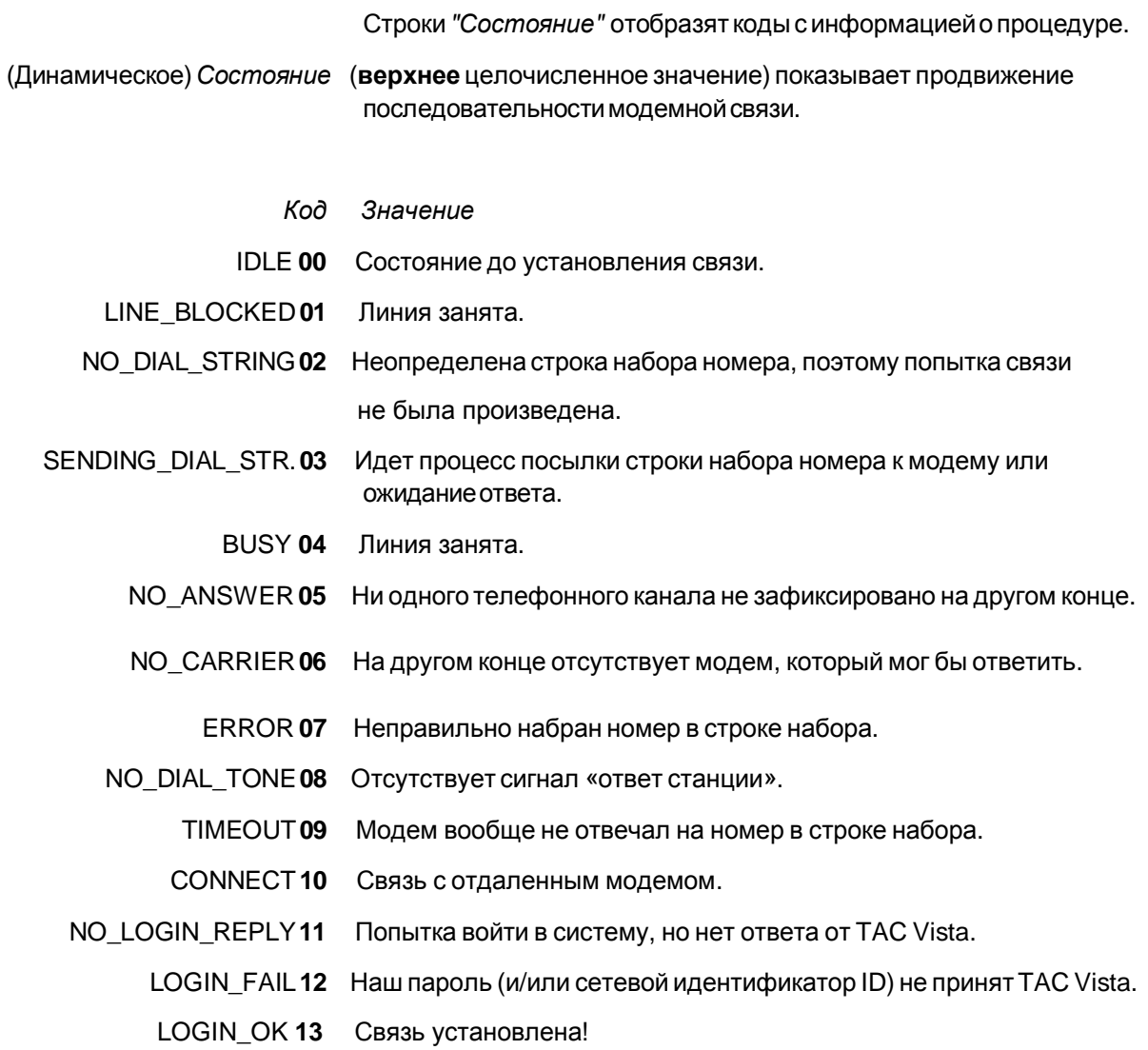

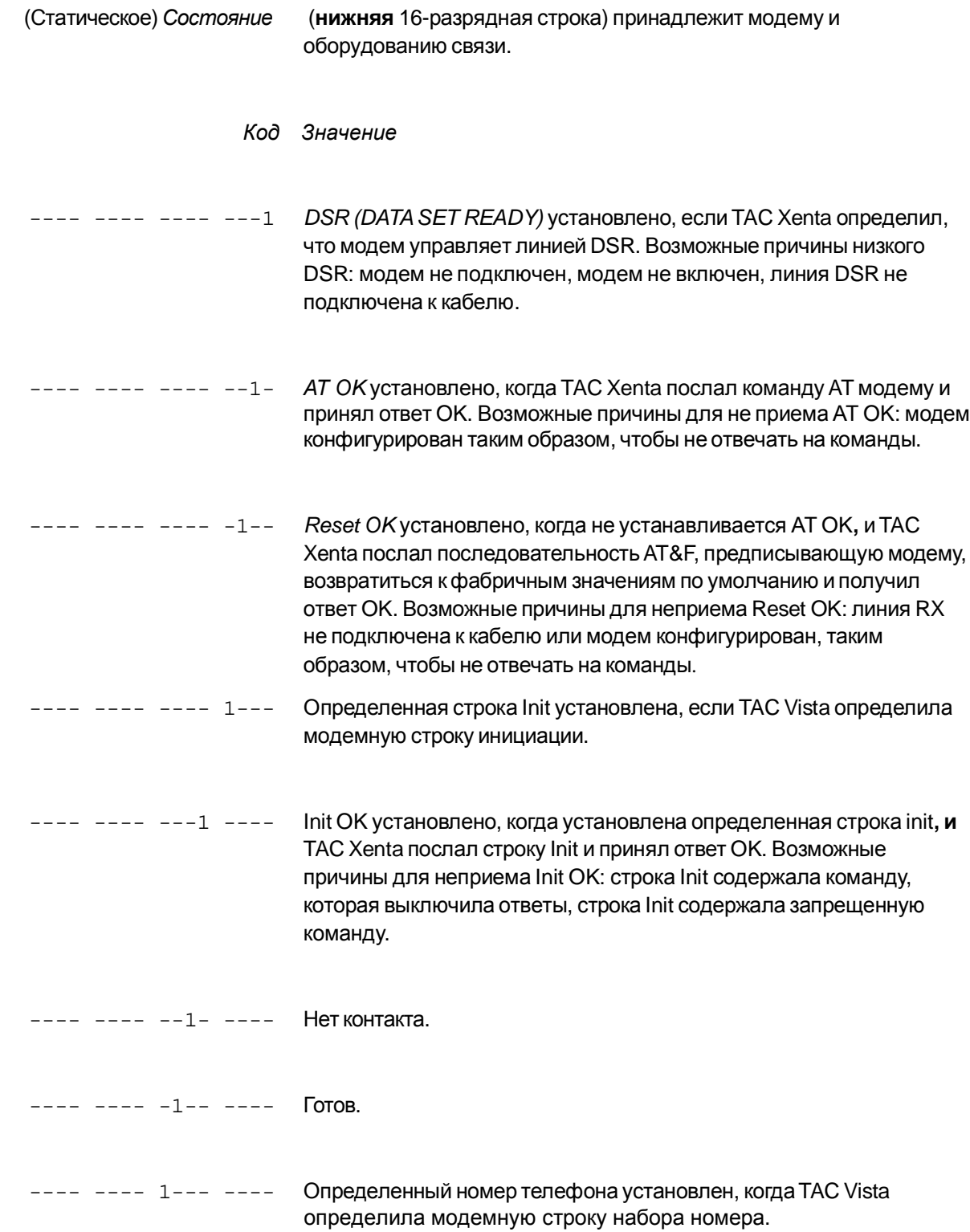

# Приложение 1

#### Адреса подсети/узла устройства ТАС Xenta  $\mathbf{L}$

Обратите внимание! Следующий текст относится только к автономной системе ТАС, в которой не используется инструмент управления сетью

> Как упомянуто в главе 1, адресация узла сети может быть выполнена различными способами. Все узлы нуждаются в индивидуальном адресе подсети/узла, то есть логическом адресе.

Адресом подсети может быть любое число между 1 и 255. Для облегчения будущих подключений роутера рекомендуется начинать с подсети номер 10. Обычно модули входа/выхода имеют тот же адрес подсети, что и TAC Xenta 301/302/401.

Адресация узла TAC Xenta должна удовлетворять некоторым простым правилам.

1 Каждому устройству ТАС Xenta необходимо иметь три последовательных адреса узла: первый непосредственно для устройства, другие два всегда резервирую тся для управления с одной или двух панелей оператора.

Пример:

Устройство 1 Адрес узла 10 (и 11+12 для любого ОР)

2 Для каждого устройства TAC Xenta 301/302 может быть добавлено максимум два модуля входа/выхода (для TAC Xenta 401 - десять модулей входа/выхода), каждому модулю необходим его собственный адрес узла. Как правило, эти адреса будут следовать за двумя адресами ОР.

Пример:

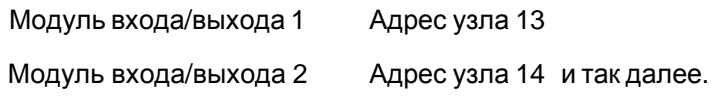

3 Максимальное число адресов узлов в одной подсети - 127 (125 для TAC Xenta 301/302/401).

Если число узлов в подсети превышает 125 или логическая группировка требуется по другим причинам, то используется новый номер подсети.

Используйте NCT для:

- установки имени каждому устройству, например. Xenta\_1;  $\mathbf{r}$
- присвоения адреса подсети/узлу, например Подсеть 10, Узел 10;
- сопоставления модулей входа/выхода с ус-вом, например Подсеть 1 и ее адрес, Узел 13;

определения имени группы всех ус-тв, которые принадлежат одной группе TAC Xenta, например Xenta 1, Xenta 2, Xenta 3;

назначения одного ус-ва мастером группы, например Xenta 1.

Процедуры описаны в Главе 8 Руководства пользователя ТАС Menta «Инструмент конфигурирования сети».

#### Входные буферы роутера Ш

Сообщения, полученные роутером помещаются в очередь входного буфера. По умолчанию эта очередь ограничивается двумя буферами сообщений для гарантии того, что сообщения с приоритетом никогда не будут поставлены в очередь позади неприоритетного сообщения. При отправке в передающую часть роутера сообщения с приоритетом имеют свою собственную исходящую буферную очередь. Это обеспечивает приоритетную обработку этих исходящих сообщений, так как передающая часть пошлет сообщения из приоритетной очереди выходного буфера перед посылкой сообщений из неприоритетной очереди выходного буфера. Рисунокниже отображает поток сообщений через очереди входного и выходного буферов. Этот поток сообщений повторяется для сообщений, перемещающихся в противоположном направлении, то есть для сообщений, текущих в противоположном направлении, существует другой набор очередей входного и выходного буферов.

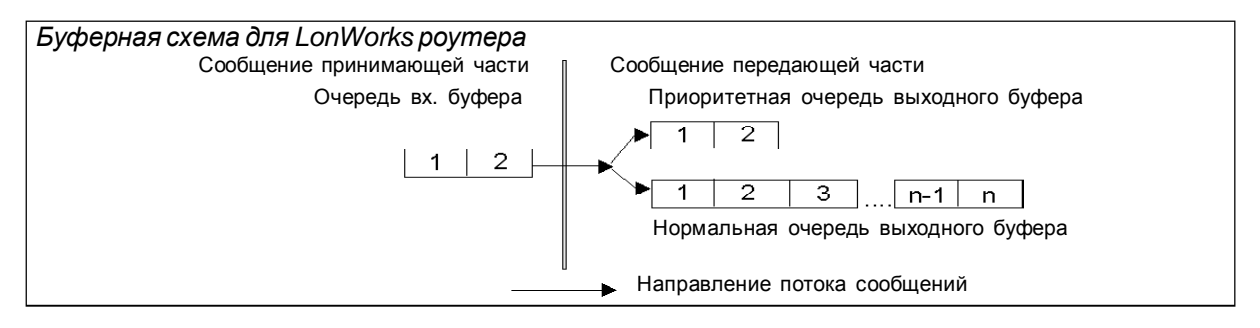

Размер и количество буферов сообщений ограничены объемом ОЗУ роутера. Каждая часть роутера имеет 1254 байта доступного буферного пространства. По умолчанию это пространство распределено на два входных буфера, два приоритетных выходных буфера и 15 неприоритетных выходных буферов.

В некоторых случаях поток информации в сети может оказаться очень интенсивным (много пакетов информации появляются в сети почти одновременно). В этих случаях заданная по умолчанию конфигурация может быть изменена. Размер входной очереди может быть увеличен, а размер выходной очереди - уменьшен. Роутер с большей входной очередью может обрабатывать большие пакеты потока информации с риском постановки в очередь сообщений с приоритетом позади нескольких неприоритетных сообщений.

# **III.** Утилиты

### **AltoRoute**

Существует утилита povrepa LonWorks для контроля параметров настройки роутера и конфигурации. Доступна из Sysmik (www.Sysmik.de).

# **NODEUTIL**

Простая DOS-based утилита от корпорации Echelon может использоваться для диагностики и конфигурирования сетевых узлов LonWorks. Она не является инструментом управления сетью и не будет назначать адреса или связывать сетевые переменные. Она включена в «Connectivity Starter Kit» вместе с коротким файлом описания NODEUTIL.TXT, объясняющим все доступные команды.

NODEUTIL связывается через адаптер LonTalk.

Запустите NODEUTIL (Вам, вероятно, придется определить, какой порт используется, например-dlon2) и нажмите сервисный контакт устройства.

Обычно, размер буфера устанавливается инструментом управления сетью, но если это не работает, необходимо использовать утилиту NODEUTIL. NODEUTIL является стандартным модулем роутера Echelon RTR-10, который обычно включен во все роутеры.

Когда NODEUTIL запущена, доступны следующие команды:

А-адресная ((A)ddress) таблица узлов;

- В-конфигурация буфера ((B)uffer);
- С-структуры ((C)onfiguration) конфигурации приложения;
- D-таблица узлов домена ((D)omain);
- Е выход ((E) xit) из этого меню и возвращение к главному меню;
- G переход ((G)o) к другому узлу;
- Н-помощь ((H)elp) с командами узла;
- M-изменение режима ((M)ode) или состояния узла;
- О-перенаправить выход ((O)utput) к файлу;
- R-считать ((R)ead) память узла;
- S-отчет о состоянии ((S)tatus) и статистике узла;

T-параметры трансивера ((T)ransceiver);

V-управление детальными ((V)erbose) режимами;

W - запись ((W)rite) памяти узла.

Установка буферов для старого ОР (до версии 3.0)

- 1 Нажмите сервисный контакт на роутере. Появится сообщение с номером узла роутера.
- 2 (G) Перейдите к меню узла, чтобы получить список текущих идентификаторов узла (номера узлов).
- 3 Выберите роутер согласно идентификатору (ID) узла и

информации (\*\*\* Роутер близкий/далекий) в списке:

введите идентификатор узла для структур данных Neuron Chip: g1

для установки ближнего роутера (узла).

#### 4 Для установки текущего размера буфера введите:

NODE:1> (**B**)uffer configuration Node buffer configuration

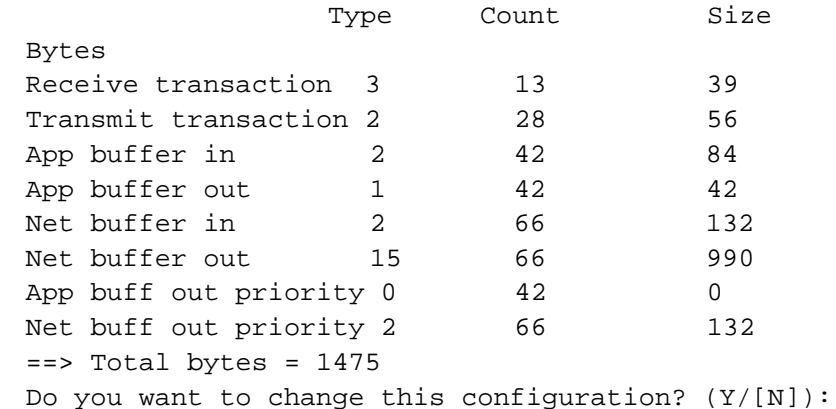

#### 5 Для изменения размера буфера ответьте Y и, затем, введите числа справа:

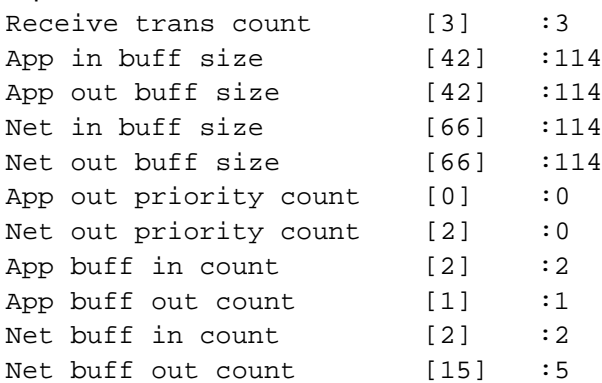

#### Результат должен быть:

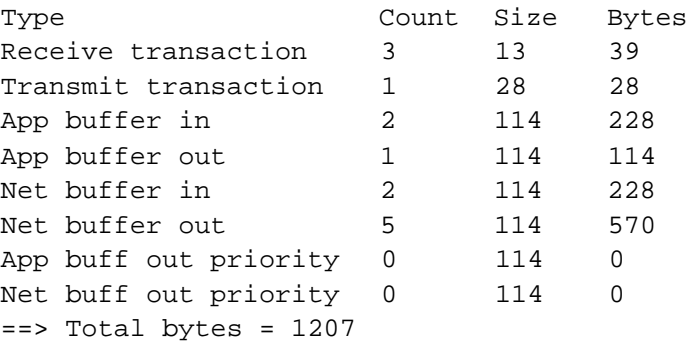

- 6 Размер буфера должен измениться с обеих сторон роутера.
- 7 Все роутеры должны скорректироваться.

*Обратите внимание!* Изменение параметров настройки с помощью программы NODEUTIL может вызвать проблемы.

#### Идентификатор(ID) программы  $IV.$

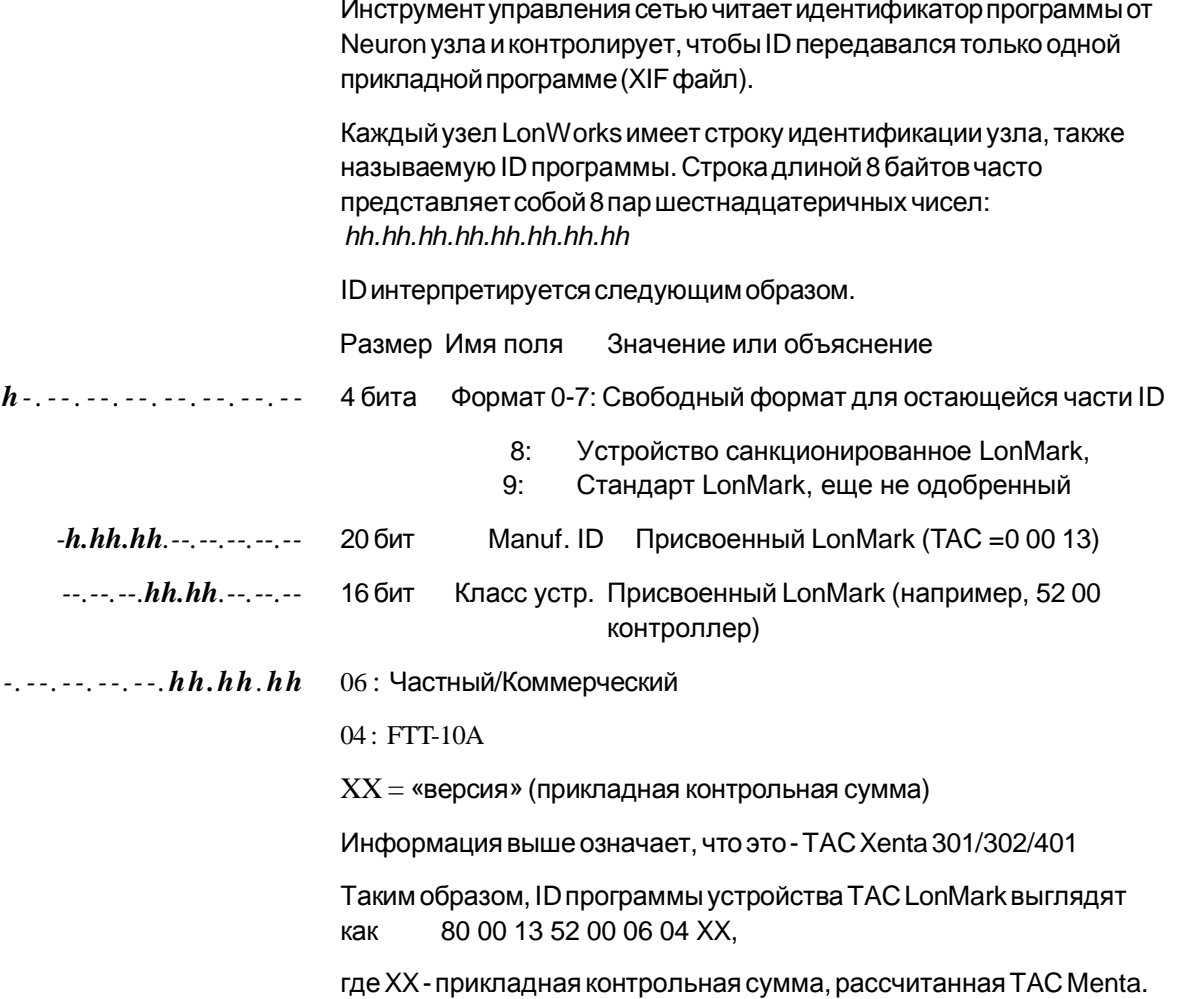

# V. Перезапуск TAC Xenta

Если устройство TAC Xenta по некоторым причинам имеет аварийный отказ памяти и не в состоянии запуститься вообще, это определяется периодическим миганием красного LED индикатора Neuron (приблизительно 1 миг/с). После 10 неудавшихся включений питания устройство TAC Xenta очищает прикладную память, что может решить проблему. Однако иногда этот процесс следует осуществить вручную путем 10 включений/выключений питания.

#### Обратите внимание!

Включение питания не должно быть больше чем на 5 секунд или весь процесс придется повторить снова.

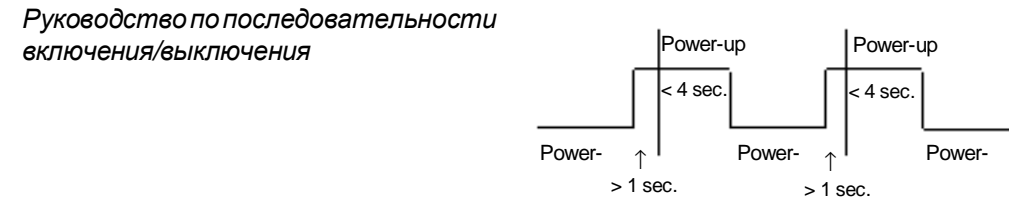
## *VI. Доступное число SNVT*

- *Резюме* В сети LonWorks число SNVT ограничено различными факторами. Для отдельногоузлаTACXenta исходящиеSNVT главнымобразом ограниченыследующимидвумяпараметрами:
	- Числом входов (для групп или отдельных узлов).

Максимум13 для TACXenta301/302/401.

- Числом элементов, то есть общим количеством значений, определяющих различныеструктурыSNVT.

В TAC Xenta 301/302 макс. число входящих SNVT - 15 и 30 исходящих,

в TAC Xenta 401 - 125 и 125 соответственно.

Для передачизначенийисходящих SNVT устройствунеобходимо хранить определенноечислоданных, среди которых - адрес (а) получателя изначение (я)SNVT.

Адресомполучателяможетбыть группаLonWorks илиотдельный узел. Необходим только один ввод адреса получателя, даже если больше чемодна SNVT послана по этому адресу.

Общее количество адресов получателя (групп или отдельных узлов) недолжнопревышать 13, пожалуйста, обратитесь к тексту выше.

## *Указатель*

**B** BPR 56 **F** FO-10 51 **L** LM3 11 LON 8 LON 18 LonMark 8 LonTalk 8 LonWorks 7 LPT-10 10 LTA 11, 18 **N** NDB 56 Neuron 8, 10, 11 NODEUTIL 71 **P** P/FT-10 15 PCC-10 18 PCLTA-10,-20 18 PL 51 Polled NV 39, 40 Polled SNVT 48 **S** SCPT/UCPT 2 Send NV 39, 40 Send SNVT 48 SLTA 18 SNVT 8, 13, 37, 38, 40, 56, 57, 74 **T** TAC Menta 7, 57 TAC Vista 7, 48 TAC Xenta 38, 39 TAC Xenta 511 18 TACNV 13, 38, 40 TP/FT-10 10, 14, 17, 51 P/XF-1250 14, 17, 51 **X** XFB-file/XFO-file 13,37 xif - file 13, 37, 56

## **А**

Аварийный отказ памяти 73 Адаптер LonTalk 11 Адрес группы 40 Адрес домена 10, 57 Адрес узла 40

Адреса подсети/узла 69 Адресная таблица 42, 43, 44 **Б** Базовая магистраль 10 Базы данных 55 Буфера 34 Буферы роутера 34 **В** Вариантинтегральной/интернетсети 21 Вариантинтегрированнойсети 21 Вариант сети TAC 21 Вариант сети TAC/роутер 21 Волоконная оптика 51 Входные буферы роутера 70 **Г** Группа 10 Группа LonWorks (LWG) 11, 56 Группа TAC 13 Группа TAC Xenta 13, 25, 49 **Д** Данные 7 Двойная оконечная нагрузка 9 Дельта 53 Дисплей 7 Домен 10, 11, 56 Дополнительныефункции 65 **Е** Единственная оконечная нагрузка 9 **З** Запас надежности 53 Значение по умолчанию 10 **И** Инсталляция 19 Инсталляция роутера 20 Инструментинтегрирования LonMaker 8, 11, 37, 38 ИнструментконфигурированиясетиTAC Menta (NCT) 11, 23, 38, 41, 43, 55, 57 Инструмент управления сетью 10, 12, 33, 37, 41, 56, 58, 59 Инструменты конфигурирования и связки 38 **К** Кабели 14 Канал 10, 12 Конфигурация роутера 34 Конфигурация узлов 23

Конфигурированныйроутер 34

Краткие обзоры 7 **Л** Линия питания 51 **М** Мастер группы TAC Xenta 13 Мастер загрузки 61 Медленная среда передачи 51 Минимальное время посылки 54 Модем 64 Модемная связь 63, 64 Модемная статистика 64 Модули LonWorks 7 Модули TAC Xenta 7, 8, 29 Модуль 24 Модуль входа-выхода 11, 27, 54 Модуль входа-выхода TAC Xenta 8 Мост 34 **Н** Настройка частоты 53 **О** Обработка данных 57 Обучение 34 Общие соображения 49 Ограничения 50 Оконечные нагрузки 13, 14, 16, 32 Основные принципы LonWorks 8 **П** Панель оператораTAC Xenta (OP) 7 Передача данных SNVT 39 Перезапуск TAC Xenta 73 Переключение среды передачи 18 Период 53 ПлатаPCLTA 16 Подключение к TAC Vista 26 Подсеть 10, 13, 56, 57 Порт RS232 7 Потокинформации 49 Правило 8-в-16 16 Приложение 57 Присвоение адреса 10, 23 Присвоение имени основным модулям 55 Проектирование 49 Протокол 12 **Р** Радио 51 Разъединение 64 Ретранслятор 12 Ретранслятор 8, 34 Ретрансляторы 18 Роутер (конфигурированный) 19,34 Экономия емкости 49,53 Роутер (мост) 19, 34

Роутер (обучаемый) 19, 34 Роутер (ретранслятор) 19, 34 Роутер 8, 12, 18, 19, 33 Роутер LE 18 **С** Свободная топология 9, 15, 16 Свойства роутера 34 Связка SNVT 40, 41, 42, 57 Связывание группы 11 Связывание(связка) 8, 23, 44, 45, 46, 47 Связывание(связка)SNVT 39 Сегмент 12 Сервисный пин код 11 Сетевая загрузка 53 Сетевой адрес 8, 55 Сетевойпотокинформации 49 Сетевые данные 55 Сетевые переменные 12, 24, 37 Сетевые правила 9 Сети TAC Xenta 21 Сети с роутерами 33 Сеть 11 Сеть среднего размера 31 CетьTP/FT-10 8 Сигнал 24 Смешанная конфигурация 28 Смешанная конфигурация с TAC Vista 30 Сопряжение с ПК 18 Стандартные случаи 27 Статистика 7 **Т** Тестовая модемная связь 66 Тестовыефункции 66 Типыстандартных сетевых переменных 8, 37 Топология 9 Трансивер 8 Трансивер FTT-10A 8, 10 Тэги сообщения 41 **У** Узел 10, 11, 12, 14, 49, 56, 57 Узлы TAC Xenta 57 Управление сетью 55 Усилитель 18 Устройство 24 Устройстворазделенияпотокаинформации 18 **Х** Характеристики конфигурации 57 **Ш** Шинная топология 9, 15, 16 Ширина полосы 51 **Э**

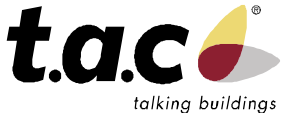

Singapore (65) 748 23 93 China Office (86) 21 6317 4111

(46) 8 685 11 00

Для дополнительной информации посетите Web сайт:

**[www.tac.ru](http://www.tac.ru)**

Denmark (45) 44 88 12 12 I LONMARI<br>SPONSOR

**Head office** Sweden (46) 40 38 68 50 **Subsidiaries**

TAC

TAC развивает, производит и торгует системными решениями, изделиями и программным обеспечением для контроля и диспетчерского управления инженерными системами здания через открытые объединенные системы, предназначенные для использования заказчиками, стремящимися к оптимальным внутреннему комфорту,<br>безопасности и эксплуатационным расходам. ТАС вместе со вспомогательными компаниями в<br>Скандинавских странах, Великобритании,

Finland (358) 9 584 25 00

Germany, Austria, Switzerland (49) 208 8 24 86 0

Norway (47) 23 24 40 00

UK, Ireland (44) 1582 81 67 00

Poland (48) 58 782 00 11 Russia (7)095 775 13 44

Sweden

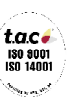